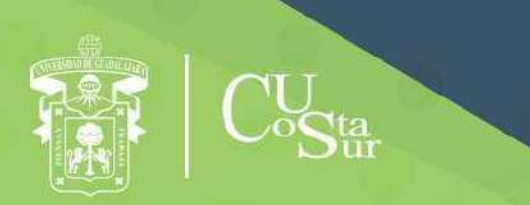

**UNIVERSIDAD DE GUADALAJARA** CENTRO UNIVERSITARIO DE LA COSTA SUR DEPARTAMENTO DE INGENIERÍAS

Manual de Prácticas de Laboratorio

**Control Automático y Difuso**

**Laboratorio de Automatización y Control**

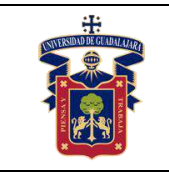

Elaborado por:

- 1. ING. JUAN IGNACIO AVELAR MIRANDA
- 2. ING. JOSÉ VALENTIN AGUIRRE CHAVEZ
- 3. ING. ISAO PEIRO SUAREZ
- 4. MTRO. LUIS ALBERTO AMBRIZ LÓPEZ
- 5. MTRA. ANDREA ALEJANDRA HERNÁNDEZ DEL RIO
- 6. MTRO. JOSÉ EDUARDO HERNÁNDEZ HARO
- 7. MTRO. JOSÉ LUIS DOMINGUEZ RUIZ
- 8. MTRO. JOEL MORAN RODRÍGUEZ
- 9. DR. JORGE ARTURO PELAYO LÓPEZ
- 10. DR. DOMINGO VELÁZQUEZ PÉREZ

Presidente de la Academia.

#### **MTRO. JOSE EDUARDON HERNANDEZ HARO**

Responsable del Laboratorio de Automatización y Control.

#### **MTRO. JOSÉ EDUARDO HERNÁNDEZ HARO**

Jefe del Departamento de Ingenierías.

### **DR. DANIEL EDÉN RAMÍREZ ARREOLA**

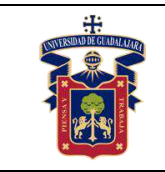

# **OBJETIVO GENERAL.**

Qué el estudiante desarrolle las competencias necesarias para seleccionar, aplicar, calibrar y operar los instrumentos de medición empleados en los procesos industriales de automatización, así mismo las habilidades para la implementación de los controladores PID.

# **CONSIDERACIONES GENERALES**

El estudiante debe cumplir con el Reglamento General de Uso de Laboratorios publicado en el "Compendio de reglamentos del Departamento de Ingeniería".

## **SEGURIDAD E HIGIENE EN EL USO DEL LABORATORIO**

En caso de alguna contingencia (sismo, incendio o cualquier evento que ponga en riesgo su integridad) evacúe el laboratorio inmediatamente, siguiendo las normas de seguridad implementadas en los simulacros.

Así mismo es de suma importancia que las personas que hagan uso de las instalaciones de los laboratorios, conozcan las ubicaciones de los extintores, botiquines de primeros auxilios y salidas de emergencia.

Es importante resaltar los siguientes puntos referentes a la seguridad e higiene que se deben seguir para el uso de laboratorio y que se encuentran plasmados en el Reglamento Interno del laboratorio de Automatización y Control:

- 1. Mantener y dejar limpia su área de trabajo.
- 2. No arrojar papeles ni basura al piso.
- 3. No introducir alimentos y bebidas.
- 4. No fumar.
- 5. El alumno deberá dejar su mochila y/o bolsa en los estantes designados para los mismos, respetando todo objeto ajeno que allí se encuentre.
- 6. No utilizar dispositivos de reproducción de música y audio.
- 7. Está prohibido sentarse sobre las mesas de trabajo o pararse en las sillas.

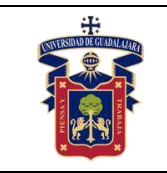

- 8. El alumno debe comportarse siguiendo el Código de Ética de la Universidad de Guadalajara dentro de las instalaciones del laboratorio, hacer uso apropiado del lenguaje oral y escrito; respetar a sus profesores, compañeras y compañeros de clase.
- 9. Antes de iniciar las prácticas, el maestro inspeccionará las condiciones físicas del laboratorio y de encontrar situaciones que representen riesgo grave, deberá reportar dicha situación al responsable del laboratorio y/o al asistente o auxiliar del mismo, para que sea corregida, en caso de que no exista la posibilidad de atención inmediata, la práctica será suspendida.
- 10.Si durante la práctica surgiera una condición que ponga en riesgo grave la seguridad y salud de las personas, equipos, materiales o instalaciones, se procederá a suspender la práctica debiendo informar de la situación al responsable de laboratorio, asistente o auxiliar del mismo, elaborando por escrito el reporte correspondiente.
- 11.El profesor deberá cumplir con el uso del equipo de protección personal básico de laboratorio. El maestro que no cumpla con estos requisitos no podrá realizar la práctica. El auxiliar notificará la situación al responsable de laboratorio y/o al jefe de departamento quien elaborará un reporte de faltas al reglamento.
- 12.Es responsabilidad del profesor verificar que antes de iniciar la práctica, todos los alumnos cuenten con el equipo de protección personal y el código de vestimenta necesario para realizar la práctica. El alumno que no cumpla con los requisitos anteriores, no podrá realizar la práctica.
- 13.El profesor deberá asegurarse que los alumnos utilicen adecuadamente el equipo de protección personal durante el desarrollo de la práctica.
- 14.El profesor llevará un registro de los alumnos que sean observados sin usar su equipo de protección personal o usándolo de manera inadecuada, cada registro contará como una falta al reglamento del laboratorio.
- 15.La acumulación de 4 faltas al reglamento del laboratorio, implica la suspensión para el alumno de la práctica en el semestre y la no acreditación de la misma.
- 16.El profesor deberá permanecer en el laboratorio durante todo el desarrollo de la práctica.
- 17.Por razones de seguridad y orden está prohibido en el laboratorio:

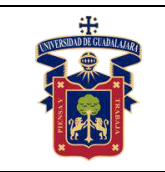

- Correr.
- Usar sombrero, gorra y/o pañoleta en la cabeza.
- Ingresar personas ajenas a la institución o al grupo que desarrolla la práctica.
- Usar calzado inadecuado.
- Usar el cabello largo (las personas con esta característica deberán recoger su cabello y sujetarlo adecuadamente, como medida de prevención para evitar riesgos).
- Usar pantalón corto o bermuda.
- Y en general todo acto y/o conducta que incite al desorden.
- 18.Todo alumno que sufra una lesión deberá reportarla al maestro encargado de la práctica y de no encontrarse éste, deberá dirigirse con el responsable de laboratorio y/o asistente del mismo.
- 19.Todo trabajador universitario que sufra una lesión deberá reportarla a su jefe inmediato.
- 20.Todo accidente ocurrido en los laboratorios deberá ser atendido para su control, por la primera persona capacitada y enterada de la situación.
- 21.Al término de la práctica, el maestro será responsable de supervisar que los alumnos ordenen y limpien su lugar de trabajo. Asegurando que el laboratorio sea entregado al encargado en condiciones óptimas.
- 22.La persona que se presente bajo el influjo de alcohol o drogas, que incurra en actos de violencia, daño a la propiedad intencional o negligencia o tome objetos o valores sin autorización, será reportado de manera inmediata ante la H. Comisión de Responsabilidades y Sanciones del CU Costa Sur.

### **SEGURIDAD EN LA EJECUCIÓN DE LAS PRÁCTICAS.**

Para el desarrollo de las prácticas se pueden presentar los siguientes peligros y su riesgo asociado y es importante que el estudiante los considere y tome las medidas de prevención pertinentes:

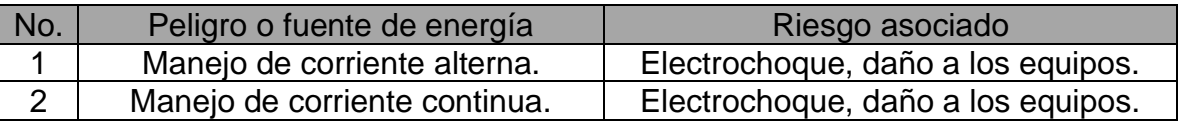

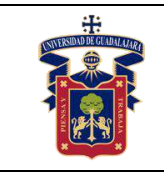

# **Índice:**

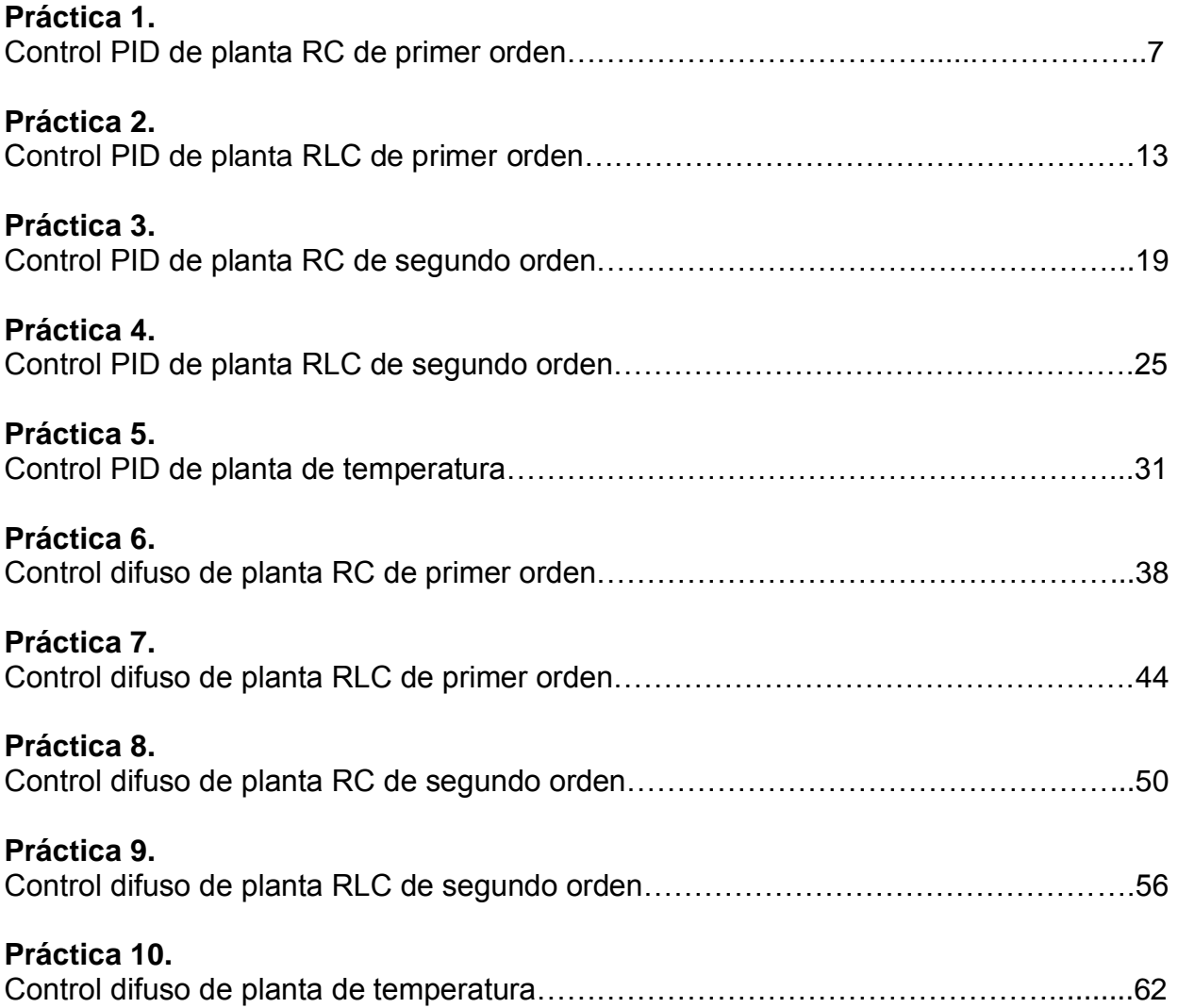

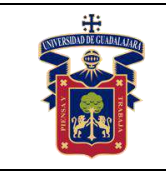

# **Práctica 1.- Control PID en planta RC de primer orden**

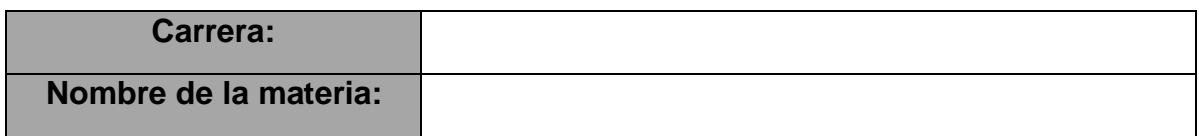

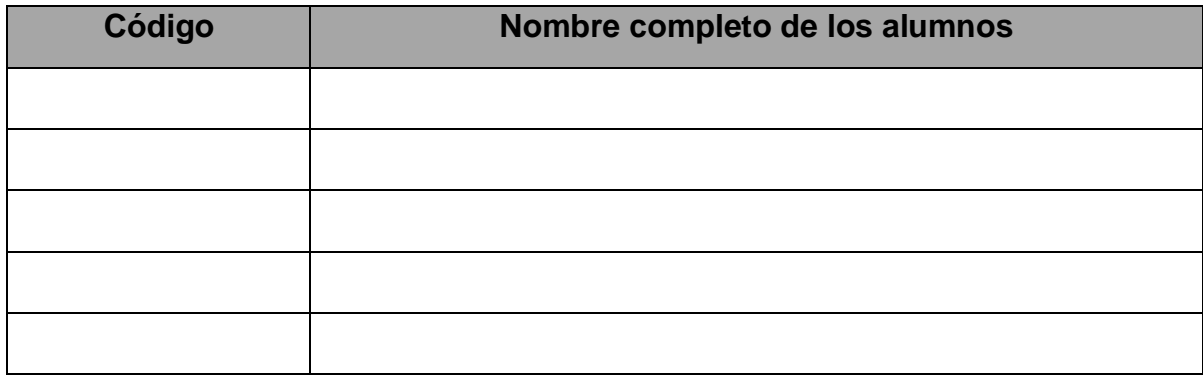

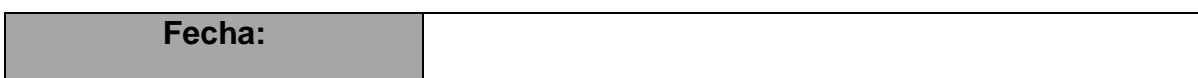

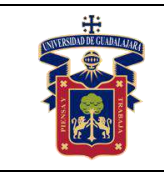

# **Objetivos.**

Con esta práctica se busca que el alumno ponga a prueba los conocimientos teóricos adquiridos respecto a la implementación de controladores proporcionales digitales en plantas de primer orden, de tal modo que pueda comprender con mayor facilidad el comportamiento de estos sistemas y su importancia en el campo científico e industrial.

# **Materiales y equipos.**

- Protoboard
- Resistencia (100Ω 1kΩ)
- Capacitor electrolítico (10μF 2200μF)
- Tarjeta de adquisición de datos NI-DAQ 6008

# **Trabajo Previo.**

El circuito RC es la planta por la excelencia para implementar sistemas de control clásico e inteligente, que permitan analizar el comportamiento en primer orden de cargas y descargas de voltaje, esto en ambientes controlados y de fácil acceso. Tal como se analizó en clase, el circuito en cuestión es el mostrado en la figura 1, su comportamiento se basa en controlar la cantidad de voltaje que reside dentro del capacitor, sin embargo, como todo sistema de control se requiere una perturbación tal como se muestra en la figura 2, que en este caso será la resistencia, que impide el paso de la corriente eléctrica.

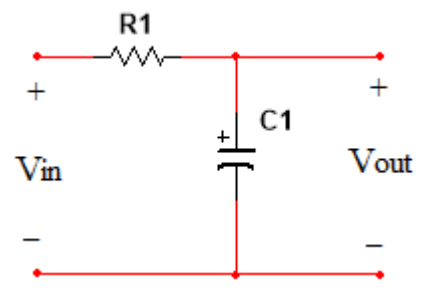

Figura 1. Circuito RC.

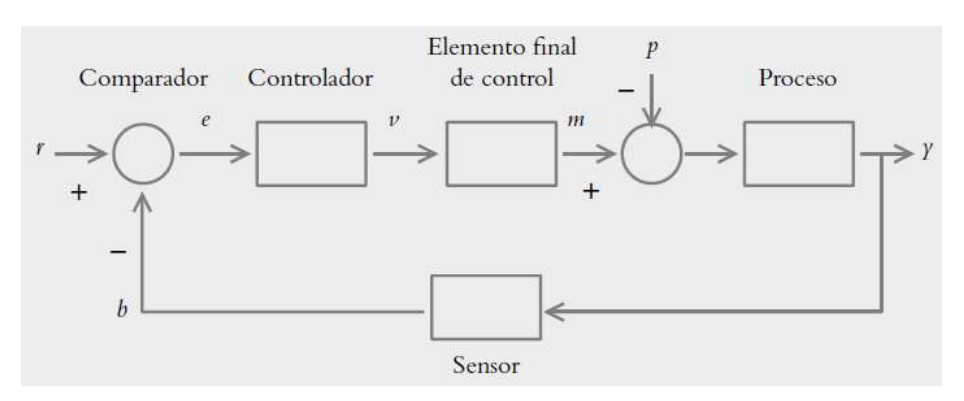

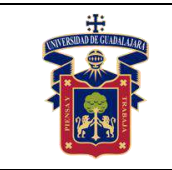

Figura 2. Sistema de control en lazo cerrado.

## **Metodología o Desarrollo.**

- 1. Implemente en su protoboard el circuito de la figura 1 tratando de ser lo más ordenado posible en sus conexiones. Para esto utilice una resistencia menor a 330  $\Omega$  y un capacitor menor a 100 μF.
- 2. Con base en los valores utilizados, sustitúyalos en la función de transferencia del sistema RC de primer orden analizado en clase. Posteriormente, sintonice el sistema utilizando MATLAB para determinar los valores de las tres ganancias.
- 3. Utilice la tarjeta de adquisición de datos NIDAQ 6008 como realimentación de la planta, para ello realice las conexiones mostradas en la figura 3.

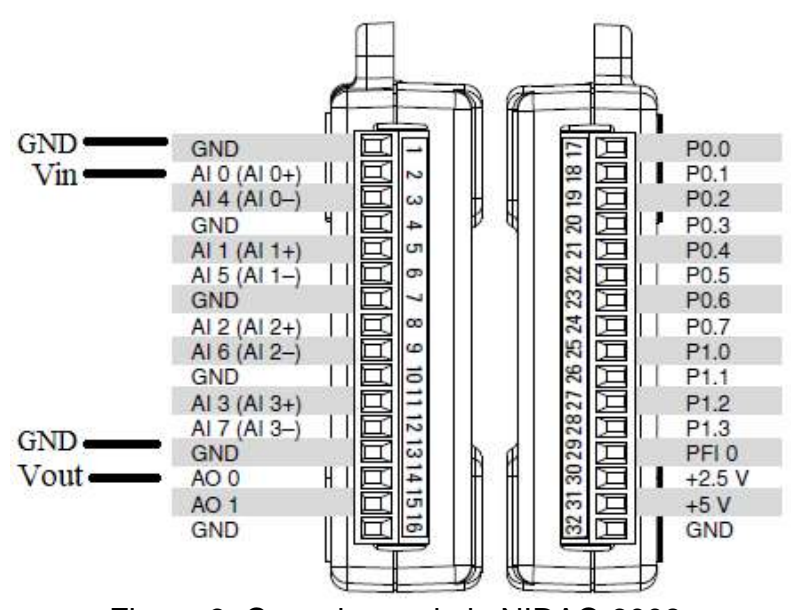

Figura 3. Conexiones de la NIDAQ 6008.

4. En seguida implemente el controlador PID analizado en clase, que es el que se muestra en la figura 4, así como también configure la tarjeta de adquisición de datos NIDAQ 6008 como se estudió en clase para que puedan leerse correctamente las entradas y salidas solicitadas. Es muy importante que la tarjeta esté debidamente conectada a la computadora para que se puedan leer los puertos seriales, también recuerde que una vez conectada la tarjeta a la computadora, por ningún motivo se deben tocar los tornillos de ajuste de los puertos, pues se puede producir un corto circuito que dañe la circuitería interna de la tarjeta.

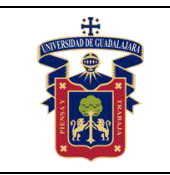

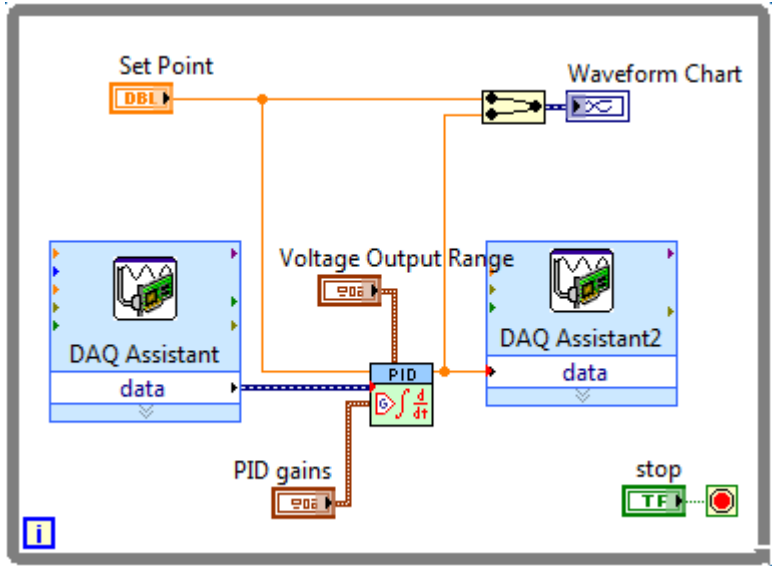

Figura 4. Interfaz del controlador en LabVIEW.

5. A continuación, inicialice el controlador de forma continua y sintonice la entrada para poder equilibrar la señal de control, recuerde que las gráficas solicitadas deben mostrar el punto de partida, todo el estado transitorio, la estabilización de la señal y parte del régimen permanente. Algo similar a lo presentado en la figura 5.

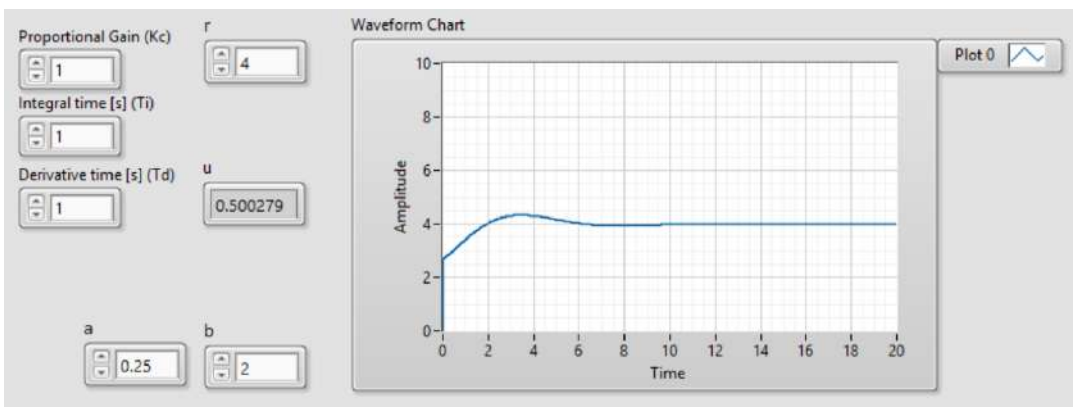

Figura 5. Señal de control debidamente sintonizada.

6. Repita la prática, pero esta vez cambiando la resistencia por una mayor a 680 Ω y un capacitor mayor a 1000 μF.

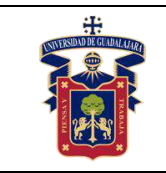

#### **Resultados y conclusiones.**

El alumno debe analizar y comparar los resultados teóricos, simulados y experimentales obtenidos con la finalidad de generar de carácter obligatorio sus propias conclusiones, haciendo énfasis en los objetivos planteados al inicio de la práctica.

#### **Referencias.**

- 1. L. Phillips, Charles., Troy Nagle, H. Digital control system analysis and design. 3a Edition. New Jersey. Prentice Hall, 1995.
- 2. García Jaimes, Luis Eduardo. Control digital teoría y práctica. 2<sup>a</sup> Edición. Politécnico Colombiano, 2009.
- 3. Katsuhiko Ogata. Sistemas de control en tiempo discreto. 2ª Edición. Prentice Hall, 1996.

#### **Anexos (Rúbrica de práctica en laboratorio y rúbrica de reporte de práctica).**

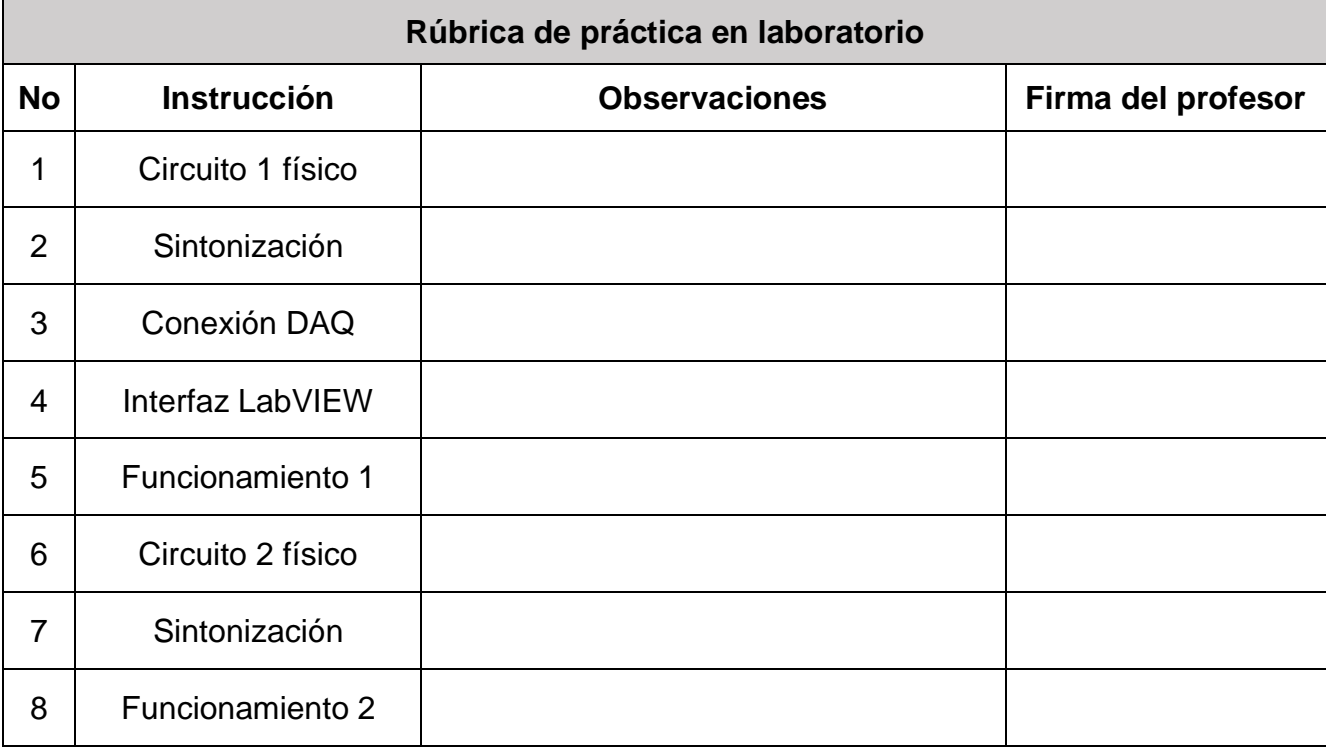

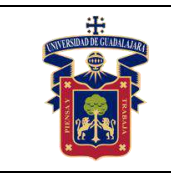

#### **Rúbrica de reporte de práctica**

- Portada Nombres de (Materia, Práctica, Profesor, Integrantes, Fecha).
- Objetivo

En no más de media cuartilla, describa cual es el propósito de la realización de esta práctica.

#### • Desarrollo y resultados

Describa de forma detallada la implementación y cálculo de toda la práctica, haciendo uso de imágenes, tablas, gráficas y ecuaciones. Seccione el desarrollo debidamente.

• Conclusiones

En una cuartilla describa los resultados obtenidos con la práctica, el aprendizaje adquirido, así como las observaciones a resaltar en los fallos cometidos, con la intención de obtener realimentación para futuras prácticas.

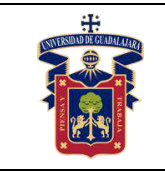

# **Práctica 2.- Control PID en planta RLC de primer orden**

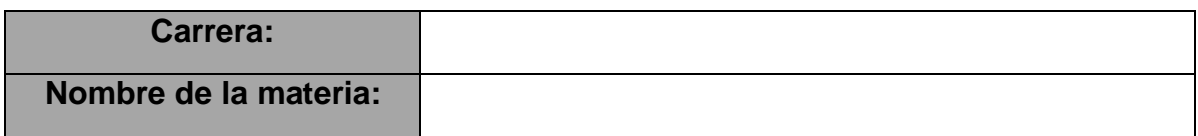

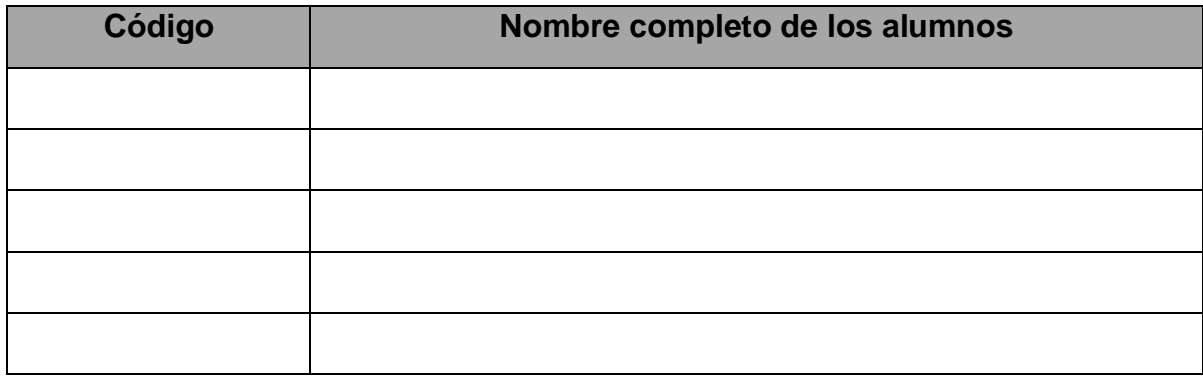

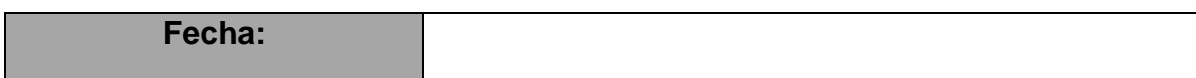

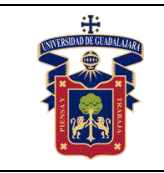

### **Objetivos.**

Con esta práctica se busca que el alumno ponga a prueba los conocimientos teóricos adquiridos respecto a la implementación de controladores proporcionales digitales en plantas de primer orden con perturbación electromagnética, de tal modo que pueda comprender con mayor facilidad el comportamiento de estos sistemas y su importancia en el campo científico e industrial.

## **Materiales y equipos.**

- Protoboard
- Resistencia (100 $\Omega$  1kΩ)
- Capacitor electrolítico (10μF 2200μF)
- Bobina de alambre (0.1mH 100mH)
- Tarjeta de adquisición de datos NI-DAQ 6008

## **Trabajo Previo.**

El circuito RLC es la planta por la excelencia para implementar sistemas de control clásico e inteligente con perturbaciones electromagnéticas, que permitan analizar el comportamiento en primer orden de cargas y descargas de voltaje, esto en ambientes controlados y de fácil acceso. Tal como se analizó en clase, el circuito en cuestión es el mostrado en la figura 1, su comportamiento se basa en controlar la cantidad de voltaje que reside dentro del capacitor, sin embargo, como todo sistema de control se requiere una perturbación tal como se muestra en la figura 2, que en este caso será la resistencia, que impide el paso de la corriente eléctrica y la bobina, que crea un flujo magnético al ser excitada por una corriente eléctrica, lo que genera pérdida de potencia en el circuito.

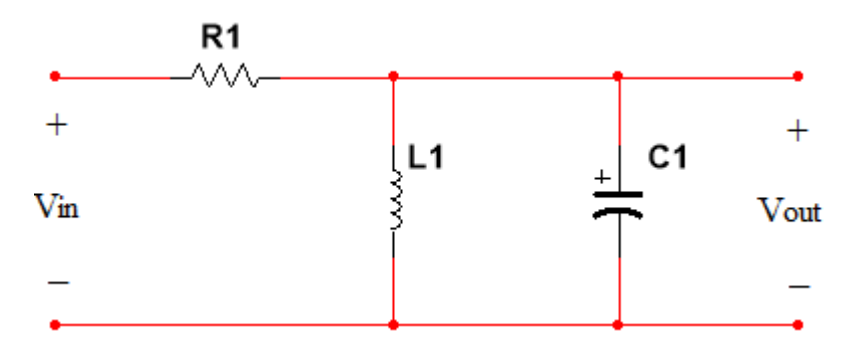

Figura 1. Circuito RLC.

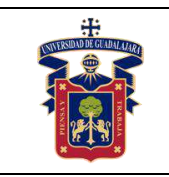

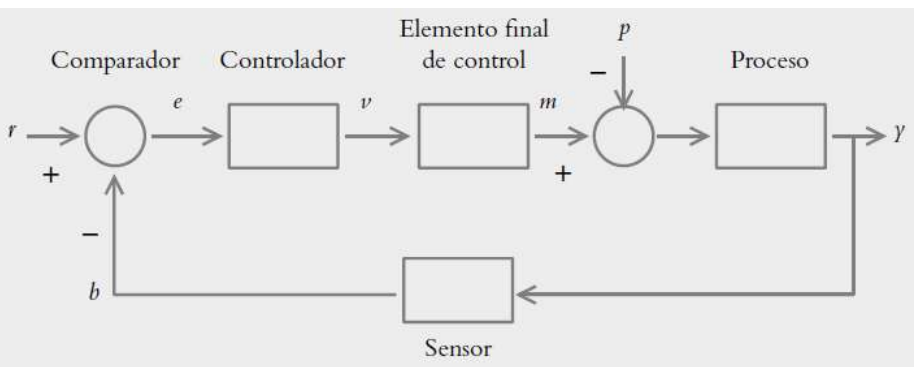

Figura 2. Sistema de control en lazo cerrado.

## **Metodología o Desarrollo.**

- 1. Implemente en su protoboard el circuito de la figura 1 tratando de ser lo más ordenado posible en sus conexiones. Para esto utilice una resistencia menor a 330  $\Omega$ , un capacitor menor a 100 µF y una bobina menor a 10mH.
- 2. Con base en los valores utilizados, sustitúyalos en la función de transferencia del sistema RLC de primer orden analizado en clase. Posteriormente, sintonice el sistema utilizando MATLAB para determinar los valores de las tres ganancias.
- 3. Utilice la tarjeta de adquisición de datos NIDAQ 6008 como realimentación de la planta, para ello realice las conexiones mostradas en la figura 3.

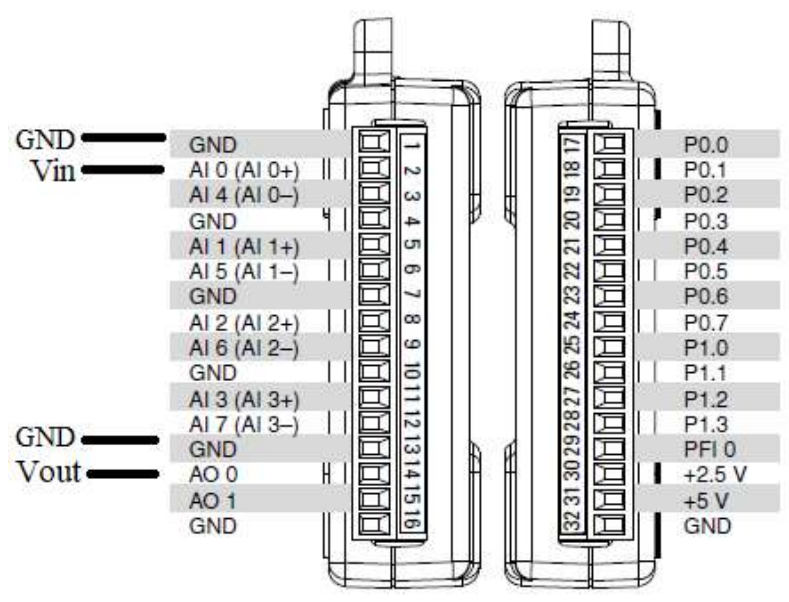

Figura 3. Conexiones de la NIDAQ 6008.

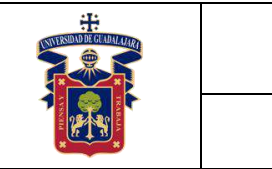

4. En seguida implemente el controlador PID analizado en clase, que es el que se muestra en la figura 4, así como también configure la tarjeta de adquisición de datos NIDAQ 6008 como se estudió en clase para que puedan leerse correctamente las entradas y salidas solicitadas. Es muy importante que la tarjeta esté debidamente conectada a la computadora para que se puedan leer los puertos seriales, también recuerde que una vez conectada la tarjeta a la computadora, por ningún motivo se deben tocar los tornillos de ajuste de los puertos, pues se puede producir un corto circuito que dañe la circuitería interna de la tarjeta.

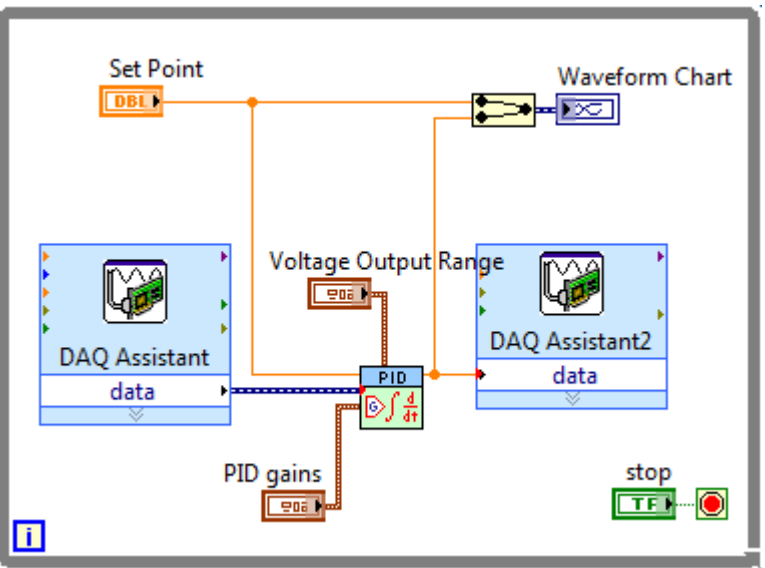

Figura 4. Interfaz del controlador en LabVIEW.

5. A continuación, inicialice el controlador de forma continua y sintonice la entrada para poder equilibrar la señal de control, recuerde que las gráficas solicitadas deben mostrar el punto de partida, todo el estado transitorio, la estabilización de la señal y parte del régimen permanente. Algo similar a lo presentado en la figura 5.

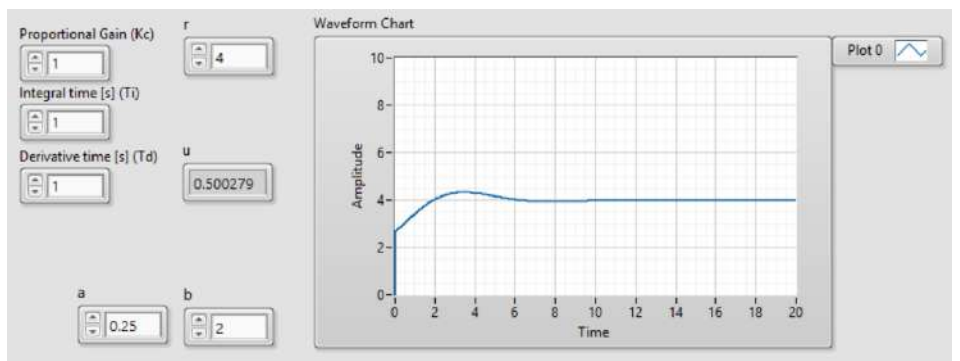

Figura 5. Señal de control debidamente sintonizada.

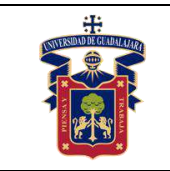

6. Repita la prática, pero esta vez cambiando la resistencia por una mayor a 680 Ω, un capacitor mayor a 1000 μF y una bobina de 100mH.

#### **Resultados y conclusiones.**

El alumno debe analizar y comparar los resultados teóricos, simulados y experimentales obtenidos con la finalidad de generar de carácter obligatorio sus propias conclusiones, haciendo énfasis en los objetivos planteados al inicio de la práctica.

#### **Referencias.**

- 1. L. Phillips, Charles., Troy Nagle, H. Digital control system analysis and design. 3a Edition. New Jersey. Prentice Hall, 1995.
- 2. García Jaimes, Luis Eduardo. Control digital teoría y práctica. 2ª Edición. Politécnico Colombiano, 2009.
- 3. Katsuhiko Ogata. Sistemas de control en tiempo discreto. 2ª Edición. Prentice Hall, 1996.

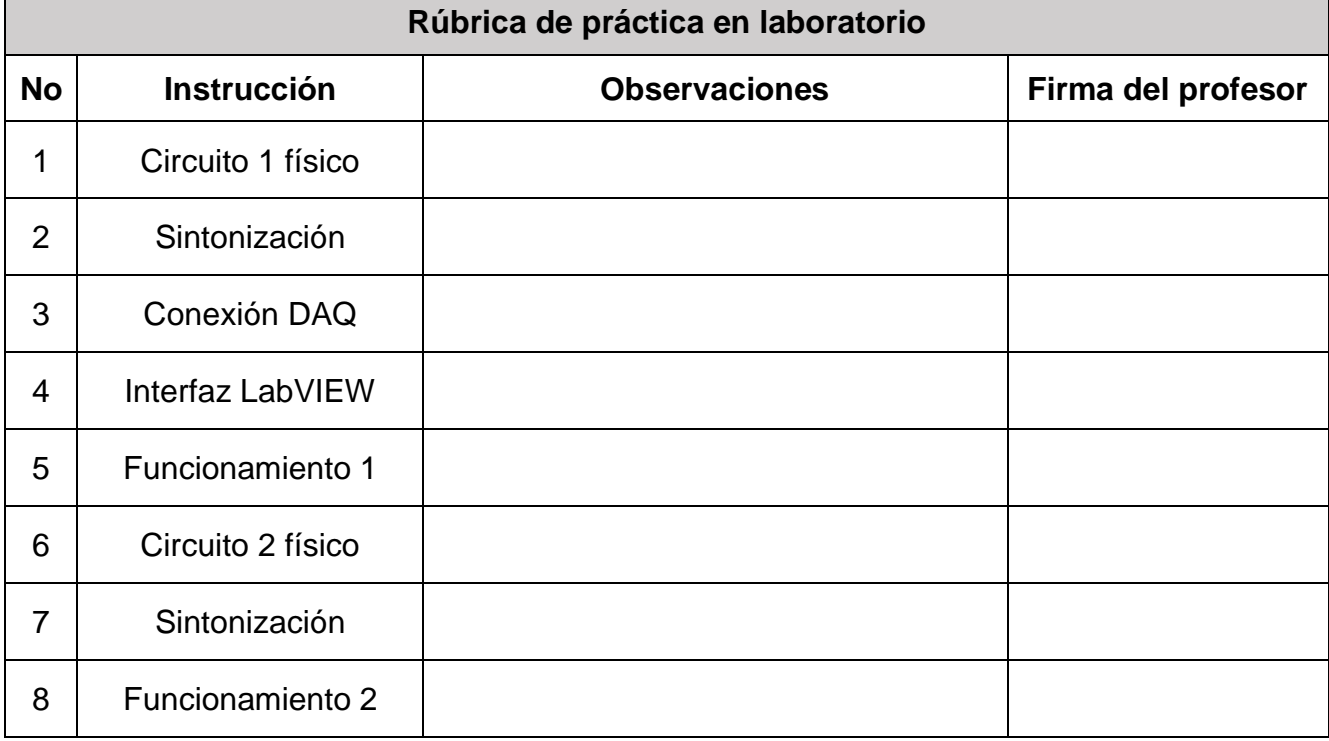

#### **Anexos (Rúbrica de práctica en laboratorio y rúbrica de reporte de práctica).**

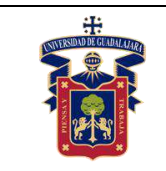

# **Rúbrica de reporte de práctica**

- Portada Nombres de (Materia, Práctica, Profesor, Integrantes, Fecha).
- Objetivo

En no más de media cuartilla, describa cual es el propósito de la realización de esta práctica.

• Desarrollo y resultados

Describa de forma detallada la implementación y cálculo de toda la práctica, haciendo uso de imágenes, tablas, gráficas y ecuaciones. Seccione el desarrollo debidamente.

• Conclusiones

En una cuartilla describa los resultados obtenidos con la práctica, el aprendizaje adquirido, así como las observaciones a resaltar en los fallos cometidos, con la intención de obtener realimentación para futuras prácticas.

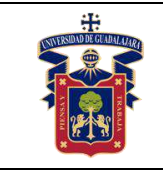

# **Práctica 3.- Control PID en planta RC de segundo orden**

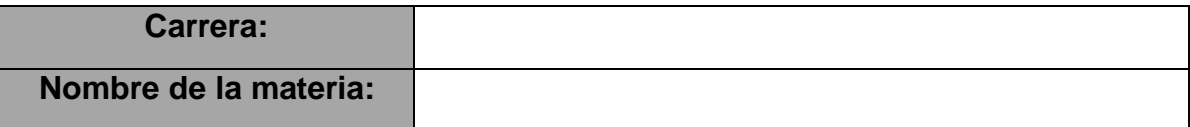

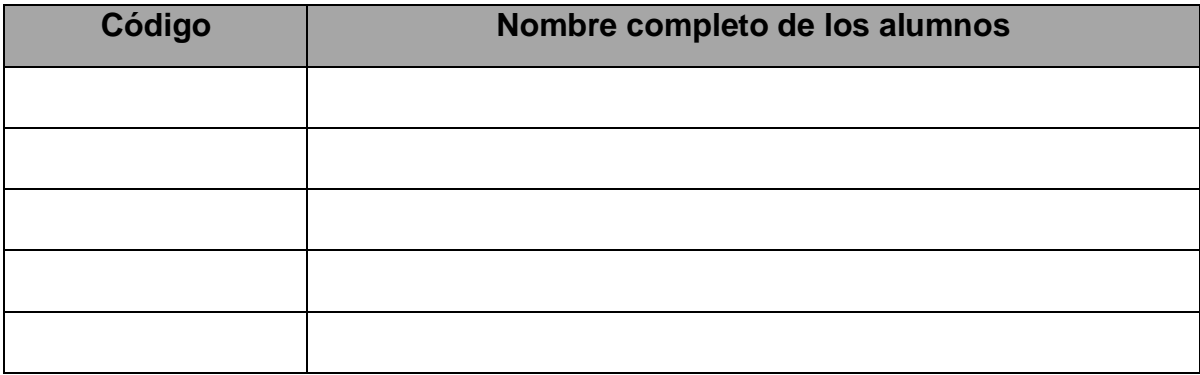

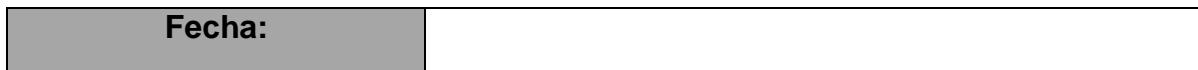

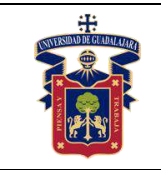

#### **Objetivos.**

Con esta práctica se busca que el alumno ponga a prueba los conocimientos teóricos adquiridos respecto a la implementación de controladores proporcionales digitales en plantas de segundo orden con perturbación resistiva, de tal modo que pueda comprender con mayor facilidad el comportamiento de estos sistemas y su importancia en el campo científico e industrial.

## **Materiales y equipos.**

- Protoboard
- 2 Resistencia (100Ω 1kΩ)
- 2 Capacitor electrolítico (10μF 2200μF)
- Tarjeta de adquisición de datos NI-DAQ 6008

## **Trabajo Previo.**

El circuito RC de segundo orden, es la planta por la excelencia para implementar sistemas de control clásico e inteligente con perturbaciones simples y dos puntos de control, que permitan analizar el comportamiento en primer orden de cargas y descargas de voltaje en dos referencias distintas, esto en ambientes controlados y de fácil acceso. Tal como se analizó en clase, el circuito en cuestión es el mostrado en la figura 1, su comportamiento se basa en controlar la cantidad de voltaje que reside dentro del segundo capacitor, sin embargo, como todo sistema de control se requiere una perturbación tal como se muestra en la figura 2, que en este caso serán las dos resistencias, que impide el paso de la corriente eléctrica y el capacitor C1, que almacena parte de la energía consumida por C2, lo que añade un grado importante de dificultad al control.

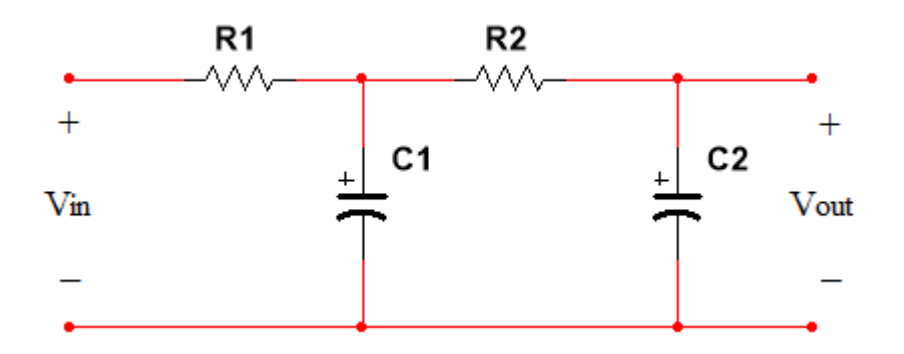

Figura 1. Circuito RC de segundo orden.

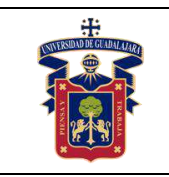

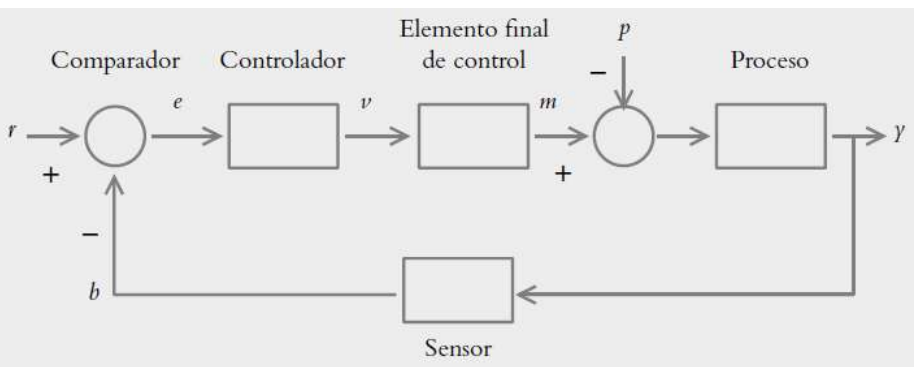

Figura 2. Sistema de control en lazo cerrado.

## **Metodología o Desarrollo.**

- 1. Implemente en su protoboard el circuito de la figura 1 tratando de ser lo más ordenado posible en sus conexiones. Para esto utilice dos resistencias iguales y menores a 330 Ω, y dos capacitores iguales y menores a 100 μF.
- 2. Con base en los valores utilizados, sustitúyalos en la función de transferencia del sistema RC de segundo orden analizado en clase. Posteriormente, sintonice el sistema utilizando MATLAB para determinar los valores de las tres ganancias.
- 3. Utilice la tarjeta de adquisición de datos NIDAQ 6008 como realimentación de la planta, para ello realice las conexiones mostradas en la figura 3.

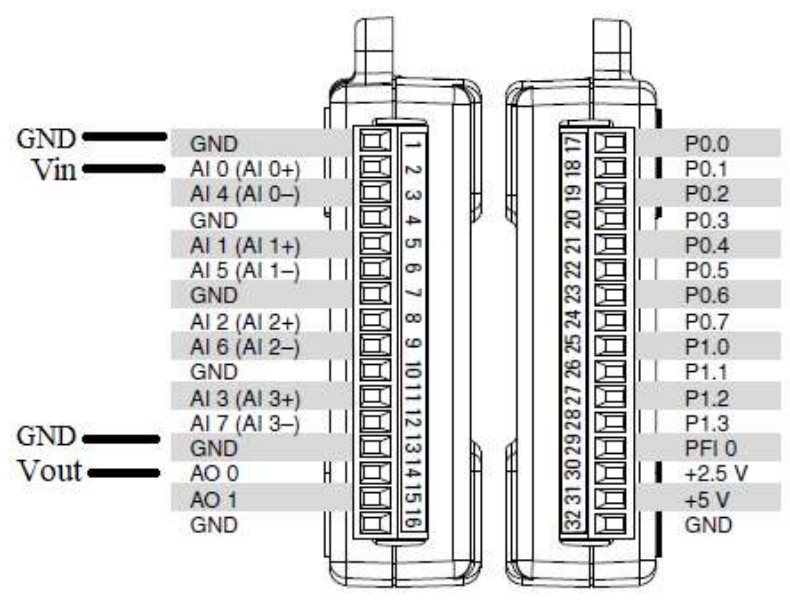

Figura 3. Conexiones de la NIDAQ 6008.

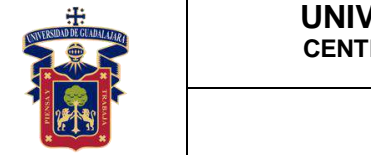

4. En seguida implemente el controlador PID analizado en clase, que es el que se muestra en la figura 4, así como también configure la tarjeta de adquisición de datos NIDAQ 6008 como se estudió en clase para que puedan leerse correctamente las entradas y salidas solicitadas. Es muy importante que la tarjeta esté debidamente conectada a la computadora para que se puedan leer los puertos seriales, también recuerde que una vez conectada la tarjeta a la computadora, por ningún motivo se deben tocar los tornillos de ajuste de los puertos, pues se puede producir un corto circuito que dañe la circuitería interna de la tarjeta.

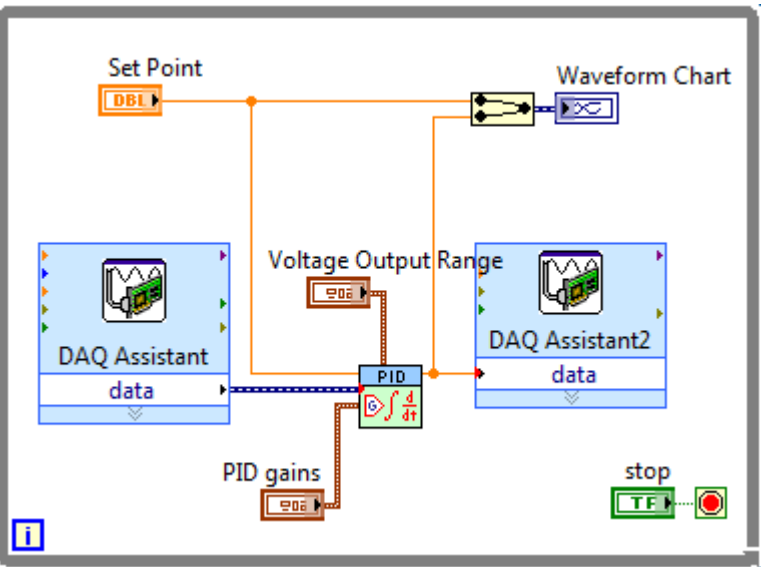

Figura 4. Interfaz del controlador en LabVIEW.

5. A continuación, inicialice el controlador de forma continua y sintonice la entrada para poder equilibrar la señal de control, recuerde que las gráficas solicitadas deben mostrar el punto de partida, todo el estado transitorio, la estabilización de la señal y parte del régimen permanente. Algo similar a lo presentado en la figura 5.

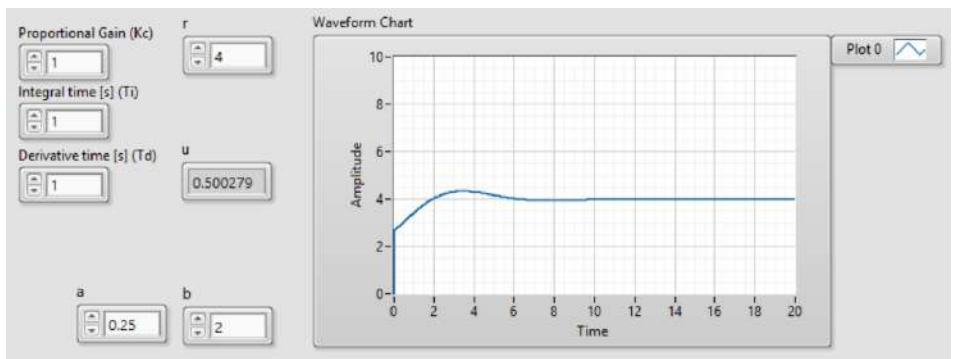

Figura 5. Señal de control debidamente sintonizada.

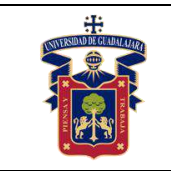

6. Repita la prática, pero esta vez cambiando las resistencias por unas mayores a 680 Ω, y unos capacitores mayores a 1000 μF.

#### **Resultados y conclusiones.**

El alumno debe analizar y comparar los resultados teóricos, simulados y experimentales obtenidos con la finalidad de generar de carácter obligatorio sus propias conclusiones, haciendo énfasis en los objetivos planteados al inicio de la práctica.

#### **Referencias.**

- 4. L. Phillips, Charles., Troy Nagle, H. Digital control system analysis and design. 3a Edition. New Jersey. Prentice Hall, 1995.
- 5. García Jaimes, Luis Eduardo. Control digital teoría y práctica. 2ª Edición. Politécnico Colombiano, 2009.
- 6. Katsuhiko Ogata. Sistemas de control en tiempo discreto. 2ª Edición. Prentice Hall, 1996.

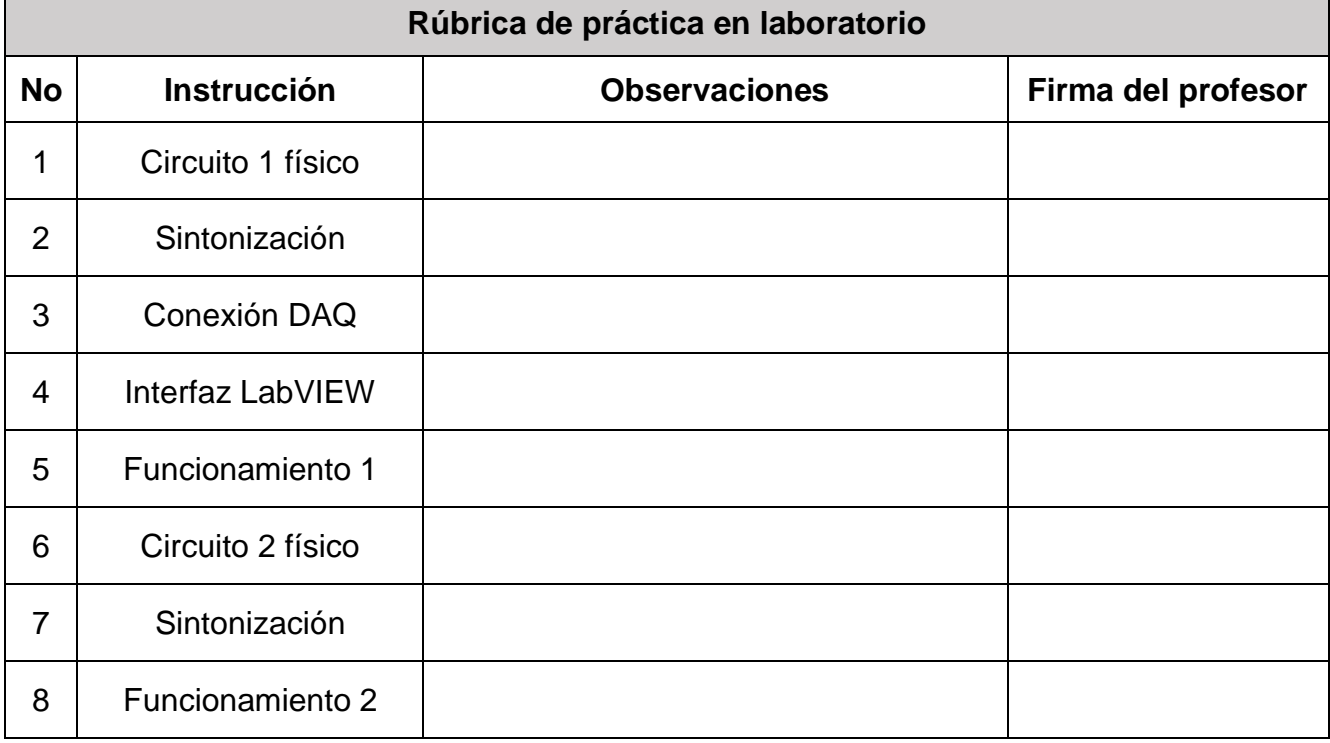

#### **Anexos (Rúbrica de práctica en laboratorio y rúbrica de reporte de práctica).**

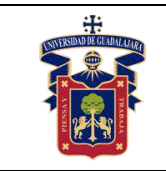

# **Rúbrica de reporte de práctica**

- Portada Nombres de (Materia, Práctica, Profesor, Integrantes, Fecha).
- Objetivo

En no más de media cuartilla, describa cual es el propósito de la realización de esta práctica.

• Desarrollo y resultados

Describa de forma detallada la implementación y cálculo de toda la práctica, haciendo uso de imágenes, tablas, gráficas y ecuaciones. Seccione el desarrollo debidamente.

• Conclusiones

En una cuartilla describa los resultados obtenidos con la práctica, el aprendizaje adquirido, así como las observaciones a resaltar en los fallos cometidos, con la intención de obtener realimentación para futuras prácticas.

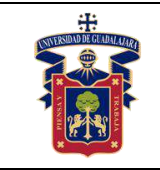

# **Práctica 4.- Control PID en planta RLC de segundo orden**

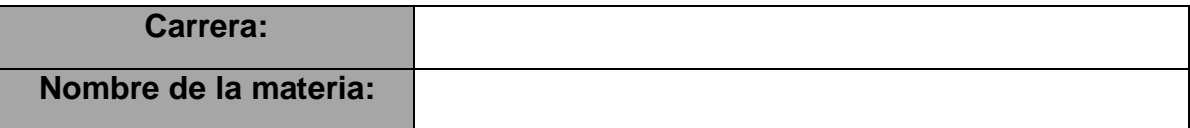

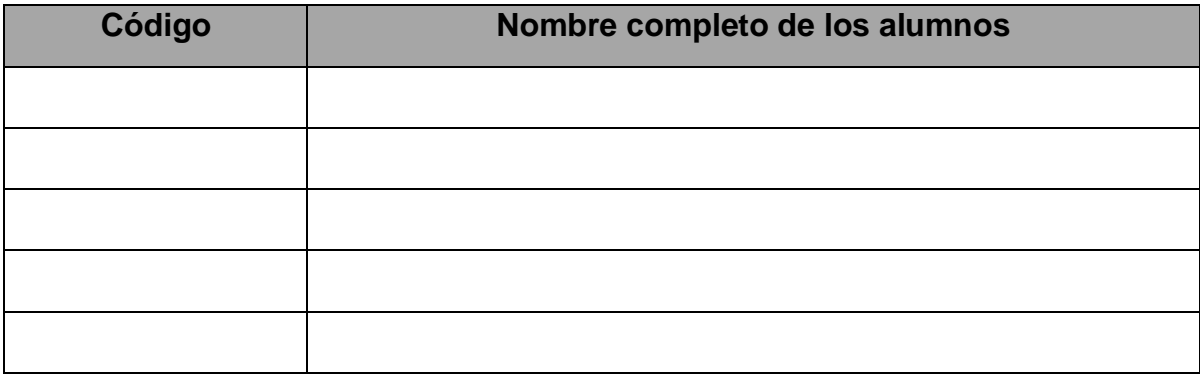

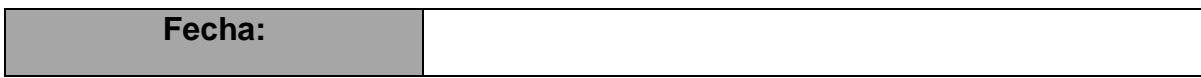

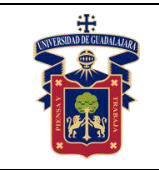

# **Objetivos.**

Con esta práctica se busca que el alumno ponga a prueba los conocimientos teóricos adquiridos respecto a la implementación de controladores proporcionales digitales en plantas de segundo orden con perturbación electromagnética, de tal modo que pueda comprender con mayor facilidad el comportamiento de estos sistemas y su importancia en el campo científico e industrial.

## **Materiales y equipos.**

- Protoboard
- 2 Resistencias (100Ω 1kΩ)
- 2 Capacitores electrolíticos (10μF 2200μF)
- 2 Bobinas de alambre (0.1mH 100mH)
- Tarjeta de adquisición de datos NI-DAQ 6008

## **Trabajo Previo.**

El circuito RLC de segundo orden es la planta por la excelencia para implementar sistemas de control clásico e inteligente con perturbaciones electromagnéticas, que permitan analizar el comportamiento en segundo orden de cargas y descargas de voltaje, esto en ambientes controlados y de fácil acceso. Tal como se analizó en clase, el circuito en cuestión es el mostrado en la figura 1, su comportamiento se basa en controlar la cantidad de voltaje que reside dentro del segundo capacitor, sin embargo, como todo sistema de control se requiere una perturbación tal como se muestra en la figura 2, que en este caso serán las dos resistencias, que impiden el paso de la corriente eléctrica, las dos bobinas, que crean un flujo magnético al ser excitadas por una corriente eléctrica, lo que genera pérdida de potencia en el circuito, y por supuesto el primer capacitor, que almacena energía en forma de perturbación.

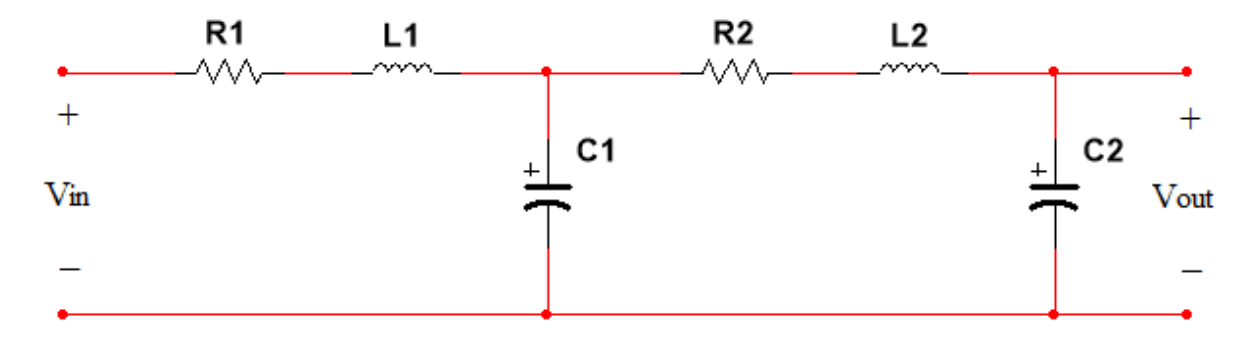

Figura 1. Circuito RLC.

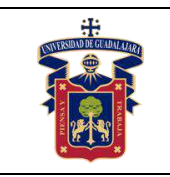

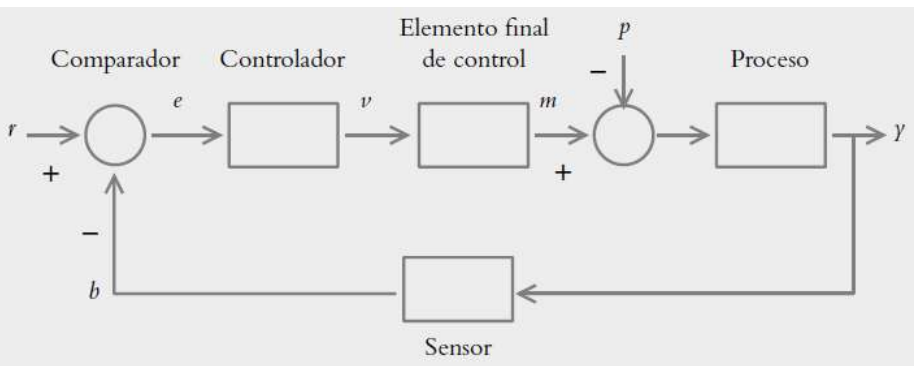

Figura 2. Sistema de control en lazo cerrado.

## **Metodología o Desarrollo.**

- 1. Implemente en su protoboard el circuito de la figura 1 tratando de ser lo más ordenado posible en sus conexiones. Para esto utilice dos resistencias iguales y menores a 330 Ω, dos capacitores iguales y menores a 100 μF y dos bobinas iguales y menores a 10mH.
- 2. Con base en los valores utilizados, sustitúyalos en la función de transferencia del sistema RLC de segundo orden analizado en clase. Posteriormente, sintonice el sistema utilizando MATLAB para determinar los valores de las tres ganancias.
- 3. Utilice la tarjeta de adquisición de datos NIDAQ 6008 como realimentación de la planta, para ello realice las conexiones mostradas en la figura 3.

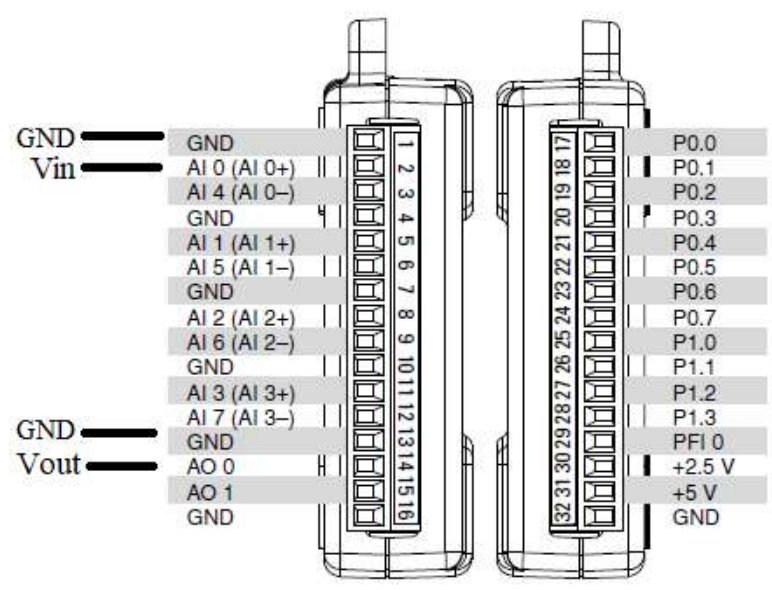

Figura 3. Conexiones de la NIDAQ 6008.

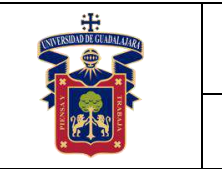

4. En seguida implemente el controlador PID analizado en clase, que es el que se muestra en la figura 4, así como también configure la tarjeta de adquisición de datos NIDAQ 6008 como se estudió en clase para que puedan leerse correctamente las entradas y salidas solicitadas. Es muy importante que la tarjeta esté debidamente conectada a la computadora para que se puedan leer los puertos seriales, también recuerde que una vez conectada la tarjeta a la computadora, por ningún motivo se deben tocar los tornillos de ajuste de los puertos, pues se puede producir un corto circuito que dañe la circuitería interna de la tarjeta.

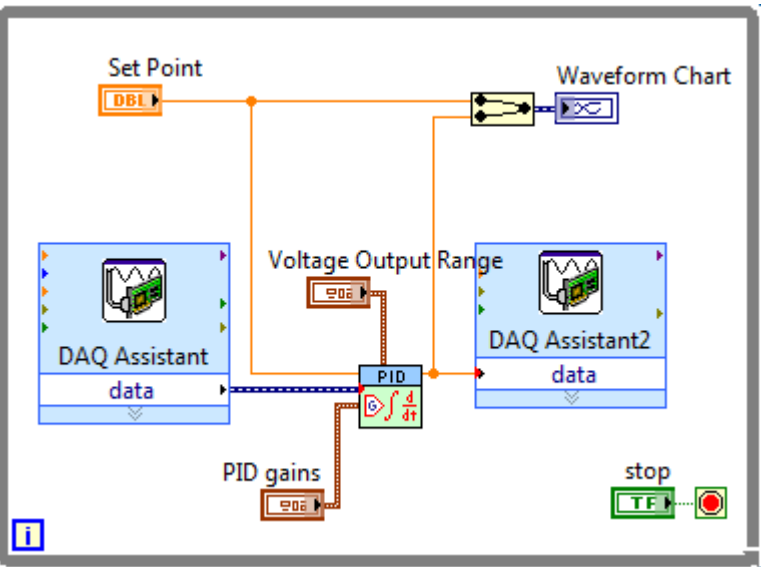

Figura 4. Interfaz del controlador en LabVIEW.

5. A continuación, inicialice el controlador de forma continua y sintonice la entrada para poder equilibrar la señal de control, recuerde que las gráficas solicitadas deben mostrar el punto de partida, todo el estado transitorio, la estabilización de la señal y parte del régimen permanente. Algo similar a lo presentado en la figura 5.

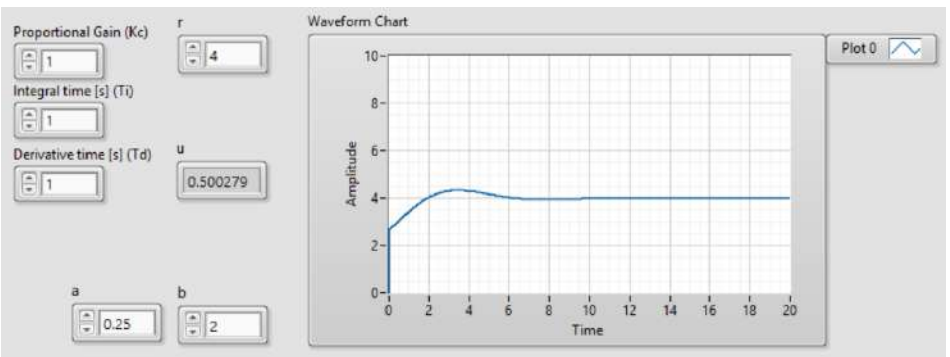

Figura 5. Señal de control debidamente sintonizada.

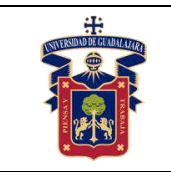

6. Repita la prática, pero esta vez cambiando las resistencias por dos iguales y mayores a 680 Ω, dos capacitores iguales y mayores a 1000 μF y dos bobinas iguales de 100mH.

#### **Resultados y conclusiones.**

El alumno debe analizar y comparar los resultados teóricos, simulados y experimentales obtenidos con la finalidad de generar de carácter obligatorio sus propias conclusiones, haciendo énfasis en los objetivos planteados al inicio de la práctica.

#### **Referencias.**

- 7. L. Phillips, Charles., Troy Nagle, H. Digital control system analysis and design. 3a Edition. New Jersey. Prentice Hall, 1995.
- 8. García Jaimes, Luis Eduardo. Control digital teoría y práctica. 2ª Edición. Politécnico Colombiano, 2009.
- 9. Katsuhiko Ogata. Sistemas de control en tiempo discreto. 2ª Edición. Prentice Hall, 1996.

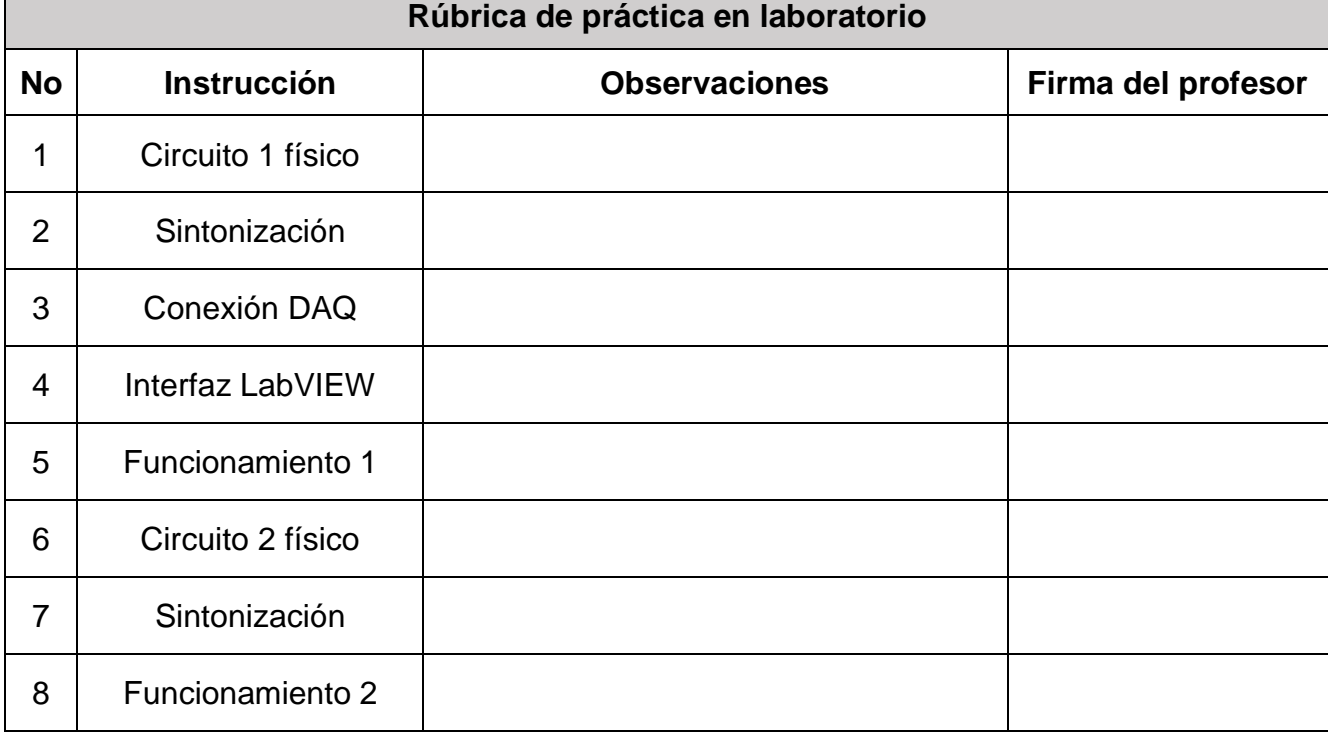

## **Anexos (Rúbrica de práctica en laboratorio y rúbrica de reporte de práctica).**

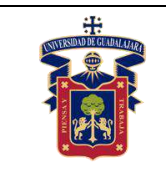

# **Rúbrica de reporte de práctica**

- Portada Nombres de (Materia, Práctica, Profesor, Integrantes, Fecha).
- Objetivo

En no más de media cuartilla, describa cual es el propósito de la realización de esta práctica.

• Desarrollo y resultados

Describa de forma detallada la implementación y cálculo de toda la práctica, haciendo uso de imágenes, tablas, gráficas y ecuaciones. Seccione el desarrollo debidamente.

• Conclusiones

En una cuartilla describa los resultados obtenidos con la práctica, el aprendizaje adquirido, así como las observaciones a resaltar en los fallos cometidos, con la intención de obtener realimentación para futuras prácticas.

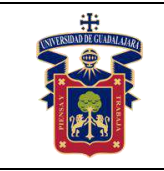

# **Práctica 5.- Control PID en planta de temperatura**

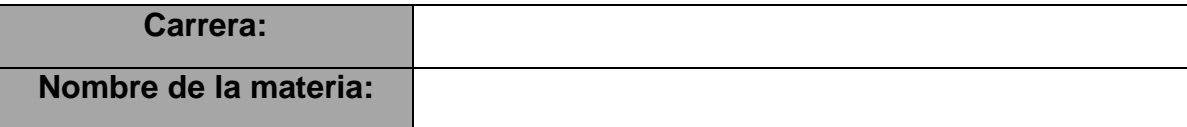

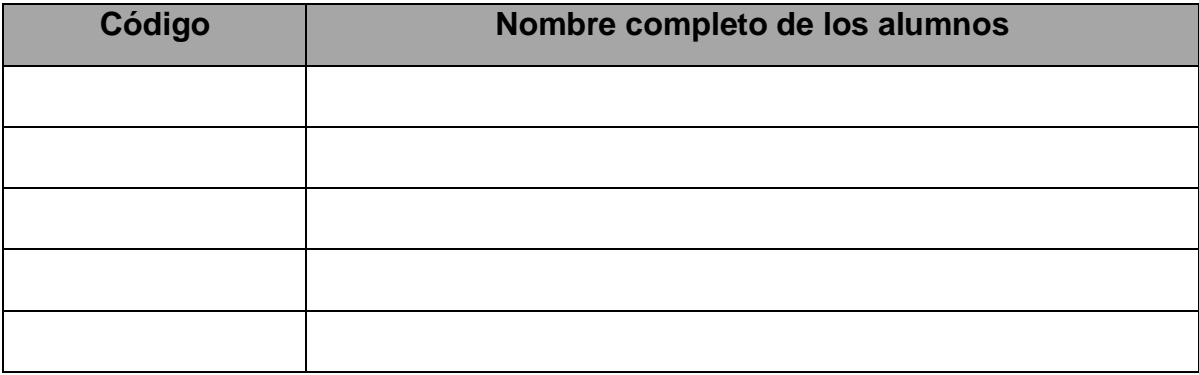

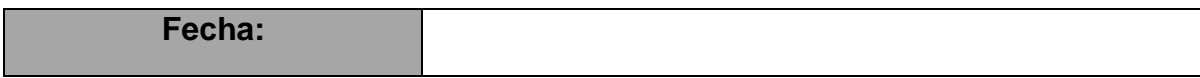

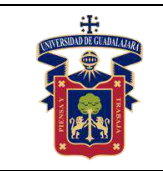

### **Objetivos.**

Con esta práctica se busca que el alumno ponga a prueba los conocimientos teóricos adquiridos respecto a la implementación de controladores proporcionales digitales en plantas termodinámicas, de tal modo que pueda comprender con mayor facilidad el comportamiento de estos sistemas y su importancia en el campo científico e industrial.

## **Materiales y equipos.**

- Protoboard
- OPAM LM741
- Relevador
- Transistor NPN (2N2222A)
- $R_1 = 100k\Omega$
- $R_2 = 1k\Omega$
- $R_3 = 47\Omega$
- Potenciómetro 1MΩ
- Tarjeta de adquisición de datos NI-DAQ 6008
- Horno de temperatura
- LM35

## **Trabajo Previo.**

La temperatura es una de las variables más simples de controlar debido a su comportamiento lento, lo que permite poder maniobrar sus cambios con tranquilidad y apreciar perfectamente las mejores adecuaciones, aunque también es una de las más delicadas pues al trabajar con temperatura se requiere de un calefactor de alta potencia, por lo que al cometer algún error se corre el riesgo de dañar seriamente alguna circuitería. El horno utilizado para esta práctica será el ubicado en el laboratorio de Automatización, el cual se aprecia en la figura 1. Este horno trabaja con una celda calefactora que alcanza los 135°C en 12 minutos en condiciones ideales. Debido a que estamos trabajando con corriente alterna, es necesario implementar un circuito de acondicionamiento para que la tarjeta de adquisición de datos pueda enviar las señales a la celda sin correr riesgos de daños internos, dicho circuito se aprecia en la figura 2. Por otra parte, para realizar la retroalimentación del sistema se utilizará un sensor LM35, el cual entrega 100mV por cada grado de temperatura registrado. Es muy importante recalcar que, dado que se estará trabajando con altas temperaturas y altos voltajes, se debe tener completo cuidado personal y del equipo utilizado, pues es muy probable provocar accidentes que dañen a la instrumentación o al propio usuario.

En la figura 1 apreciamos el circuito de acondicionamiento, el cual deberá sufrir algunas modificaciones. Primero, los puntos de la celda fotoeléctrica serán sustituidos por las terminales de la NIDAQ 6008. En segundo punto, recuerde desconectar la terminal 4 del amplificador y reconectarla a la fuente dual negativa de -9V. Y finalmente, los 9V en

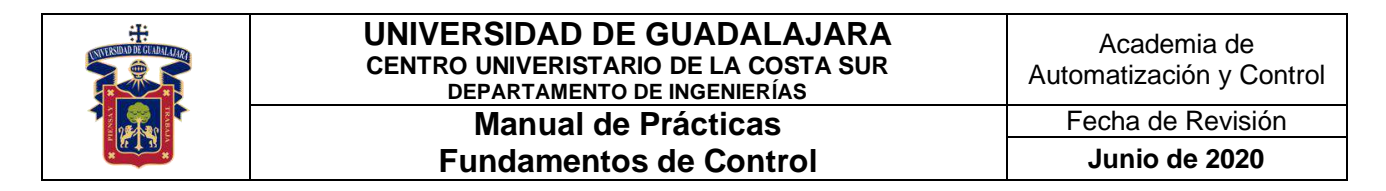

la salida del foco serán la clavija de conexión a la corriente alterna, mientras que el propio foco se tratará de las terminales de la celda de temperatura en el horno.

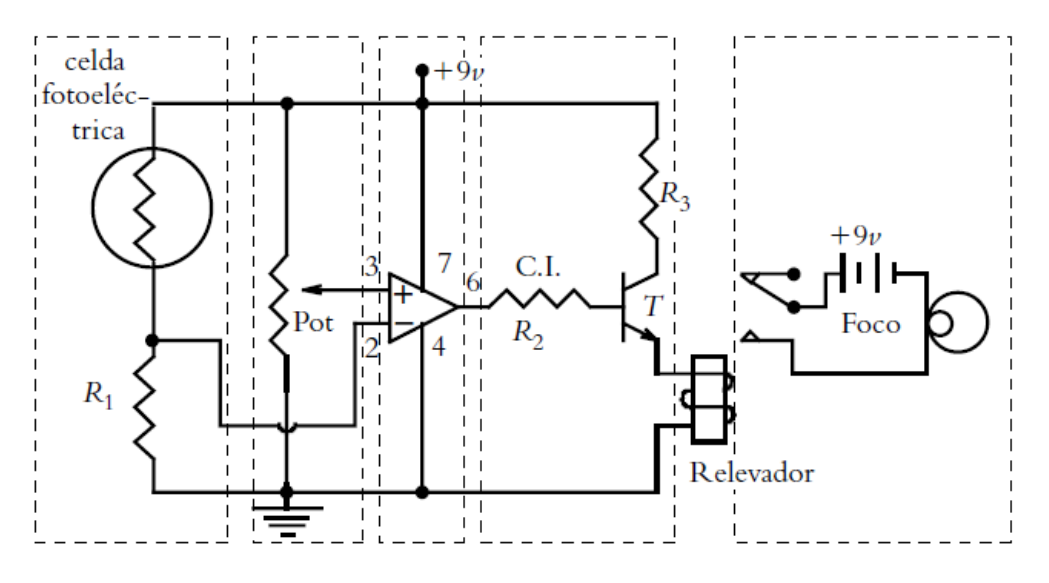

Figura 1. Circuito de acondicionamiento para el horno.

El horno en cuestión, como ya se mencionó corresponde al de la figura 2, el cual está hecho de fibra de vidrio para retener las temperaturas, y una celda interna que alcanza las temperaturas especificadas anteriormente. Las conexiones de entrada y salida se aprecian en la propia planta.

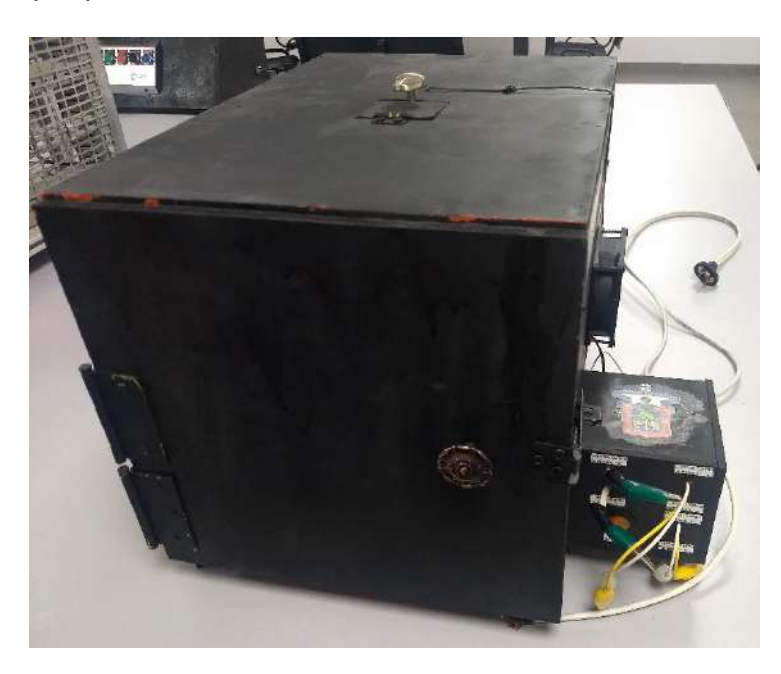

Figura 2. Horno de temperatura.

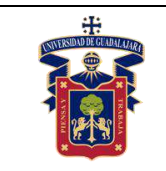

## **Metodología o Desarrollo.**

- 1. Implemente en su protoboard el circuito de la figura 1 tratando de ser lo más ordenado posible en sus conexiones. Los valores y posición de todos los componentes están debidamente especificados, así como los cambios a realizar.
- 2. Dadas las características primarias del horno, se debe interpretar su función de transferencia como una función generalizada de temperatura, como se muestra en la figura 3. Una vez sustituidos los valores, realice la debida simulación en MATLAB para sintonizar la planta y obtener los valores de las ganancias.

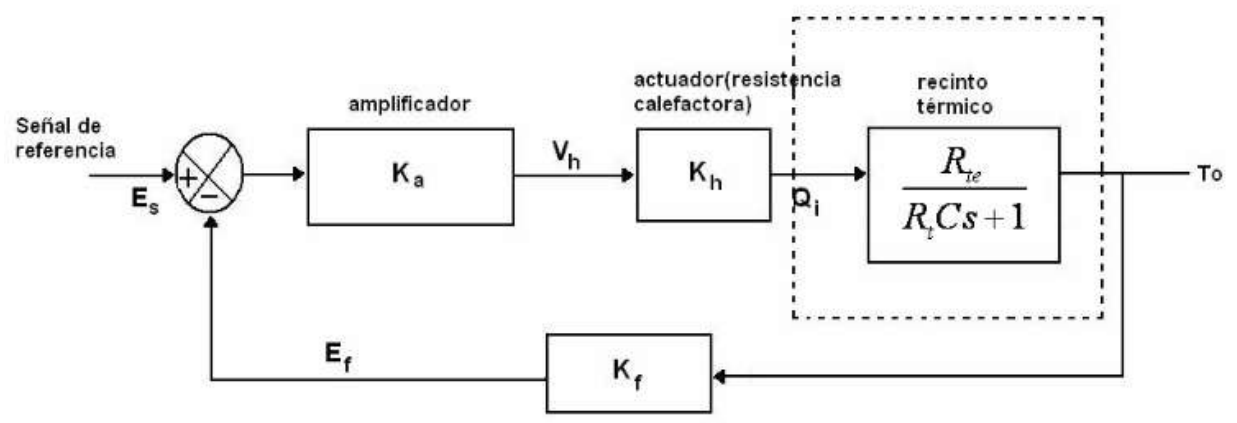

Figura 3. Sistema de control para un horno generalizado.

3. Utilice la tarjeta de adquisición de datos NIDAQ 6008 como realimentación de la planta, para ello realice las conexiones mostradas en la figura 4.

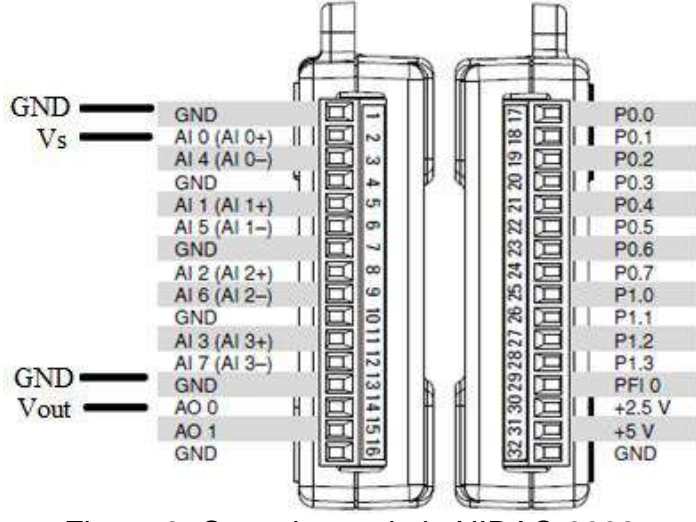

Figura 3. Conexiones de la NIDAQ 6008.

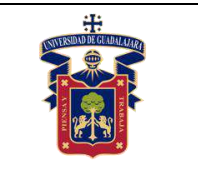

4. En seguida implemente el controlador PID analizado en clase, que es el que se muestra en la figura 5, así como también configure la tarjeta de adquisición de datos NIDAQ 6008 como se estudió en clase para que puedan leerse correctamente las entradas y salidas solicitadas. Es muy importante que la tarjeta esté debidamente conectada a la computadora para que se puedan leer los puertos seriales, también recuerde que una vez conectada la tarjeta a la computadora, por ningún motivo se deben tocar los tornillos de ajuste de los puertos, pues se puede producir un corto circuito que dañe la circuitería interna de la tarjeta.

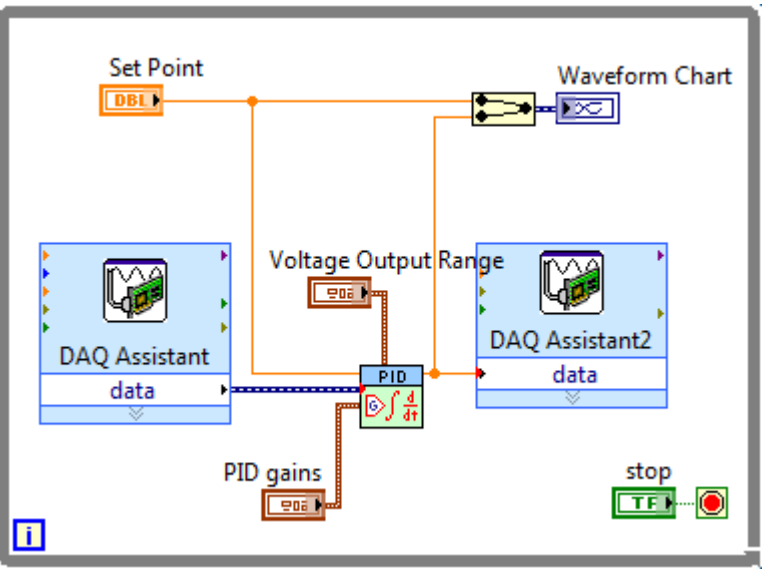

Figura 5. Interfaz del controlador en LabVIEW.

- 5. A continuación, inicialice el controlador de forma continua y sintonice la entrada para poder equilibrar la señal de control, recuerde que las gráficas solicitadas deben mostrar el punto de partida, todo el estado transitorio, la estabilización de la señal y parte del régimen permanente. En esta práctica, los cambios serán muy lentos debido a que la variable a controlar (temperatura) es una variable de carga lenta, por lo que deberá ser paciente con el ajuste de entrada.
- 6. Realice las siguientes referencias:
	- $50^{\circ}$ C
	- $75^{\circ}$ C
	- 90°C
	- 105°C
	- 120°C

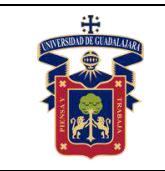

## **Resultados y conclusiones.**

El alumno debe analizar y comparar los resultados teóricos, simulados y experimentales obtenidos con la finalidad de generar de carácter obligatorio sus propias conclusiones, haciendo énfasis en los objetivos planteados al inicio de la práctica.

# **Referencias.**

- 4. L. Phillips, Charles., Troy Nagle, H. Digital control system analysis and design. 3a Edition. New Jersey. Prentice Hall, 1995.
- 5. García Jaimes, Luis Eduardo. Control digital teoría y práctica. 2ª Edición. Politécnico Colombiano, 2009.
- 6. Katsuhiko Ogata. Sistemas de control en tiempo discreto. 2ª Edición. Prentice Hall, 1996.

# **Anexos (Rúbrica de práctica en laboratorio y rúbrica de reporte de práctica).**

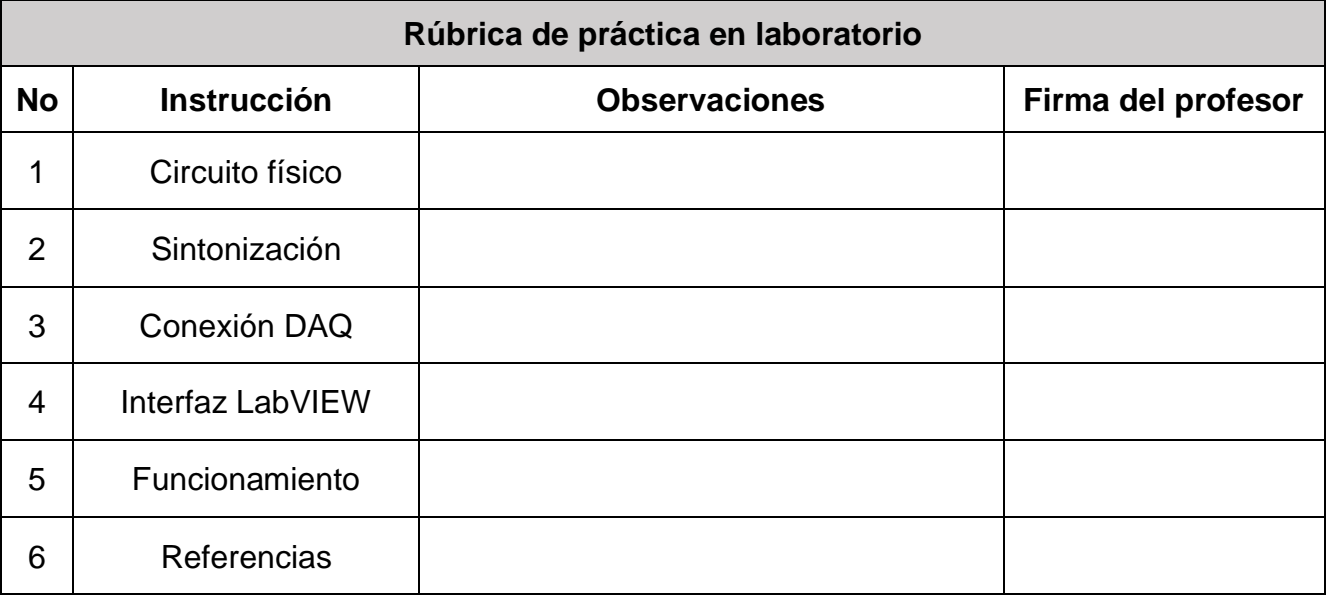

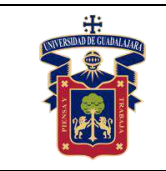

# **Rúbrica de reporte de práctica**

- Portada Nombres de (Materia, Práctica, Profesor, Integrantes, Fecha).
- Objetivo

En no más de media cuartilla, describa cual es el propósito de la realización de esta práctica.

• Desarrollo y resultados

Describa de forma detallada la implementación y cálculo de toda la práctica, haciendo uso de imágenes, tablas, gráficas y ecuaciones. Seccione el desarrollo debidamente.

• Conclusiones

En una cuartilla describa los resultados obtenidos con la práctica, el aprendizaje adquirido, así como las observaciones a resaltar en los fallos cometidos, con la intención de obtener realimentación para futuras prácticas.

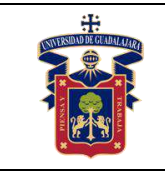

# **Práctica 6.- Control difuso Mamdani en planta RC de primer orden**

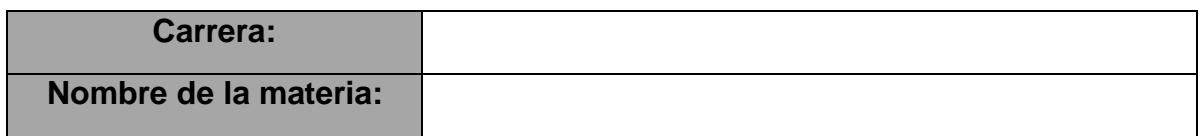

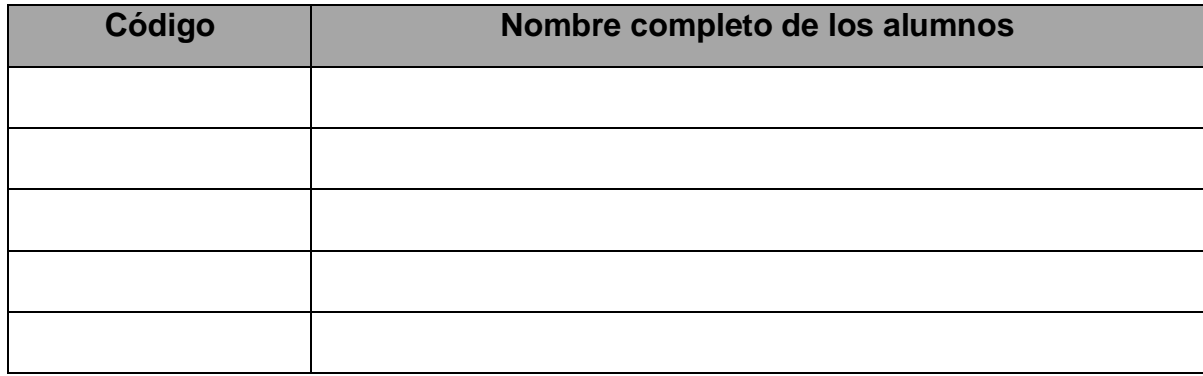

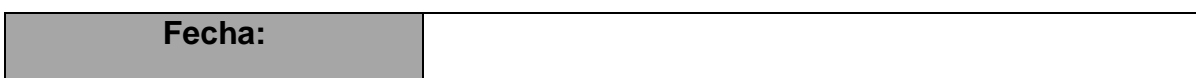

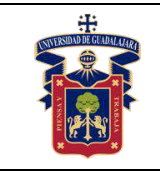

#### **Objetivos.**

Con esta práctica se busca que el alumno ponga a prueba los conocimientos teóricos adquiridos respecto a la implementación de controladores difusos con inferencia de Mamdani en plantas de primer orden, de tal modo que pueda comprender con mayor facilidad el comportamiento de estos sistemas y su importancia en el campo científico e industrial.

## **Materiales y equipos.**

- Protoboard
- Resistencia (100Ω 1kΩ)
- Capacitor electrolítico (10μF 2200μF)
- Tarjeta de adquisición de datos NI-DAQ 6008

## **Trabajo Previo.**

El circuito RC es la planta por la excelencia para implementar sistemas de control clásico e inteligente, que permitan analizar el comportamiento en primer orden de cargas y descargas de voltaje, esto en ambientes controlados y de fácil acceso. Tal como se analizó en clase, el circuito en cuestión es el mostrado en la figura 1, su comportamiento se basa en controlar la cantidad de voltaje que reside dentro del capacitor, sin embargo, como todo sistema de control se requiere una perturbación tal como se muestra en la figura 2, que en este caso será la resistencia, que impide el paso de la corriente eléctrica.

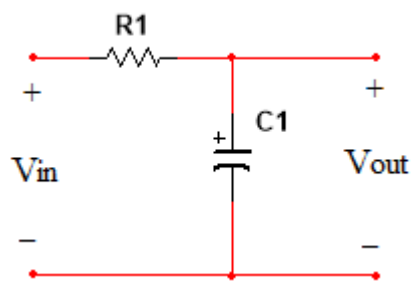

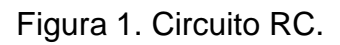

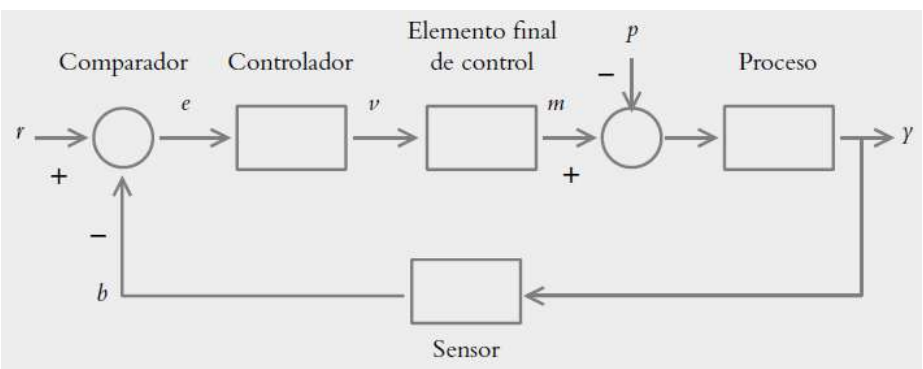

Figura 2. Sistema de control en lazo cerrado.

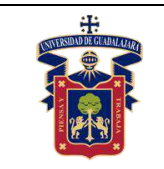

# **Metodología o Desarrollo.**

- 1. Implemente en su protoboard el circuito de la figura 1 tratando de ser lo más ordenado posible en sus conexiones. Para esto utilice una resistencia menor a 330  $\Omega$  y un capacitor menor a 100 μF.
- 2. Recuerde que el control difuso no requiere la función de transferencia del sistema para operar, pero sí para simular su comportamiento, por lo mediante la herramienta de Fuzzy Logic de MATLAB y SIMULINK, simule la planta de la figura 2 aplicando un control difuso con inferencia de Mamdani con un mínimo de 5 reglas. Esto para obtener un estado transitorio menor a 10 segundos.
- 3. Utilice la tarjeta de adquisición de datos NIDAQ 6008 como realimentación de la planta, para ello realice las conexiones mostradas en la figura 3.

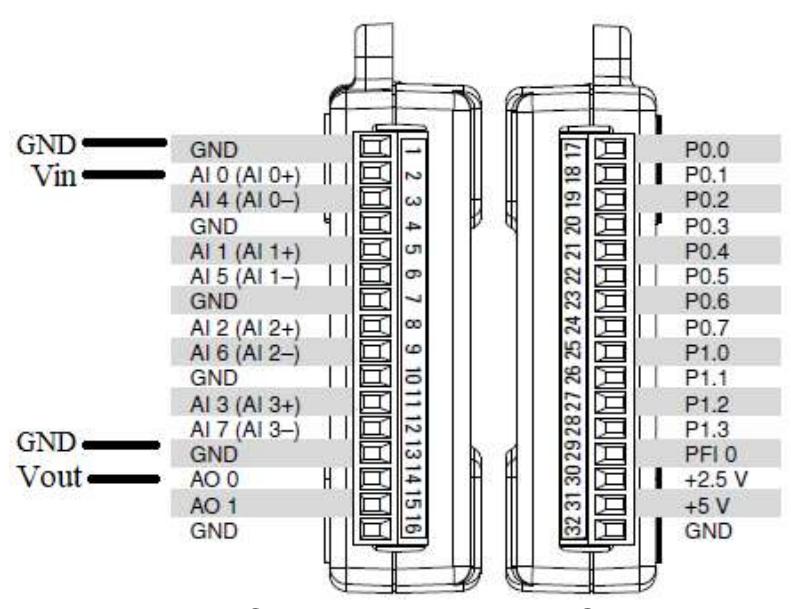

Figura 3. Conexiones de la NIDAQ 6008.

4. En seguida implemente el controlador difuso analizado en clase mediante la el Fuzzy System de LabVIEW, que es el que se muestra en la figura 4, así como también configure la tarjeta de adquisición de datos NIDAQ 6008 como se estudió en clase para que puedan leerse correctamente las entradas y salidas solicitadas. Es muy importante que la tarjeta esté debidamente conectada a la computadora para que se puedan leer los puertos seriales, también recuerde que una vez conectada la tarjeta a la computadora, por ningún motivo se deben tocar los tornillos de ajuste de los puertos, pues se puede producir un corto circuito que dañe la circuitería interna de la tarjeta.

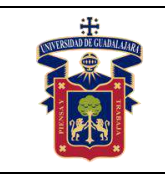

#### **UNIVERSIDAD DE GUADALAJARA CENTRO UNIVERISTARIO DE LA COSTA SUR DEPARTAMENTO DE INGENIERÍAS Manual de Prácticas Fundamentos de Control**

Fecha de Revisión **Junio de 2020**

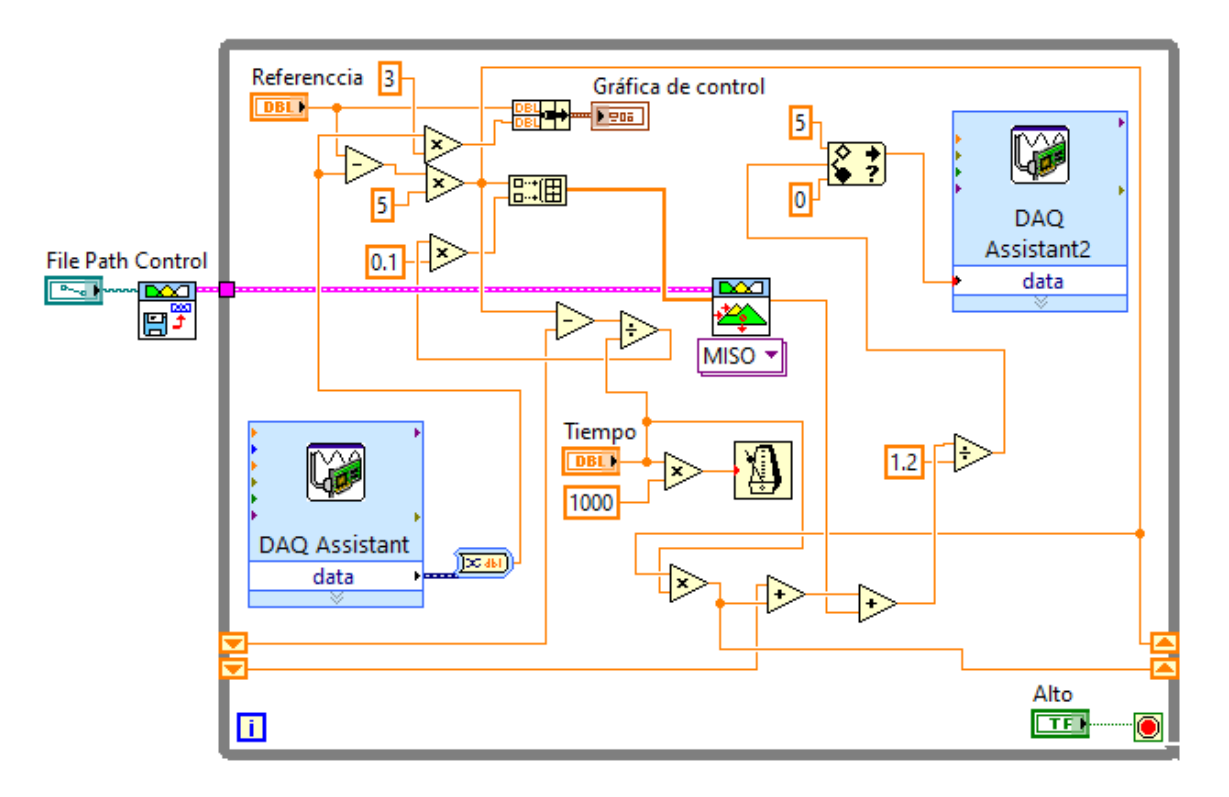

Figura 4. Interfaz del controlador difuso en LabVIEW.

5. A continuación, inicialice el controlador de forma continua y sintonice la entrada para poder equilibrar la señal de control, recuerde que las gráficas solicitadas deben mostrar el punto de partida, todo el estado transitorio, la estabilización de la señal y parte del régimen permanente. Algo similar a lo presentado en la figura 5.

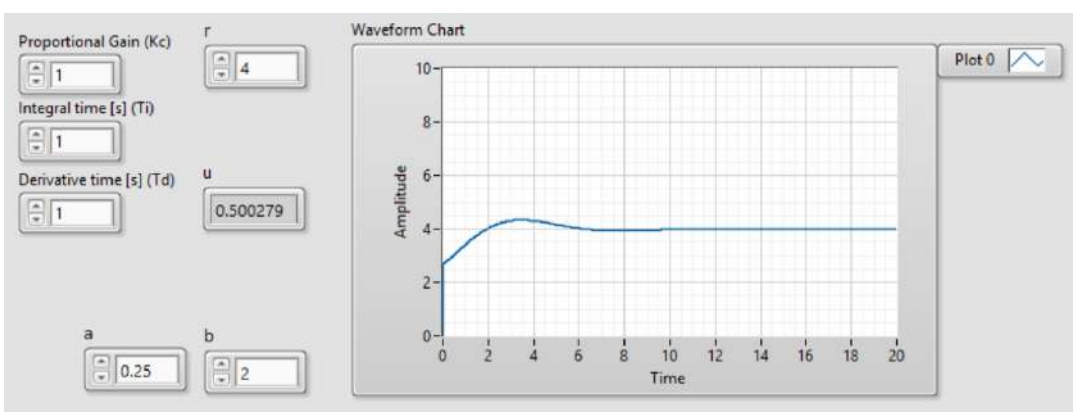

Figura 5. Señal de control debidamente sintonizada.

6. Repita la prática, pero esta vez cambiando la resistencia por una mayor a 680 Ω y un capacitor mayor a 1000 μF.

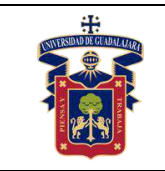

## **Resultados y conclusiones**

El alumno debe analizar y comparar los resultados teóricos, simulados y experimentales obtenidos con la finalidad de generar de carácter obligatorio sus propias conclusiones, haciendo énfasis en los objetivos planteados al inicio de la práctica.

#### **Referencias.**

- 1. Katsuhiko Ogata. Sistemas de control en tiempo discreto. 2ª Edición. Prentice Hall, 1996.
- 2. Timothy J. Ross. Fuzzy logic with engineering applications. 3a Edition. Wiley, 2010.
- 3. Katsuhiko Ogata. Ingeniería de control moderno. 5ª Edición. Prentice Hall, 2010.
- 4. Ponce P. Inteligencia artificial con aplicaciones a la ingeniería

## **Anexos (Rúbrica de práctica en laboratorio y rúbrica de reporte de práctica).**

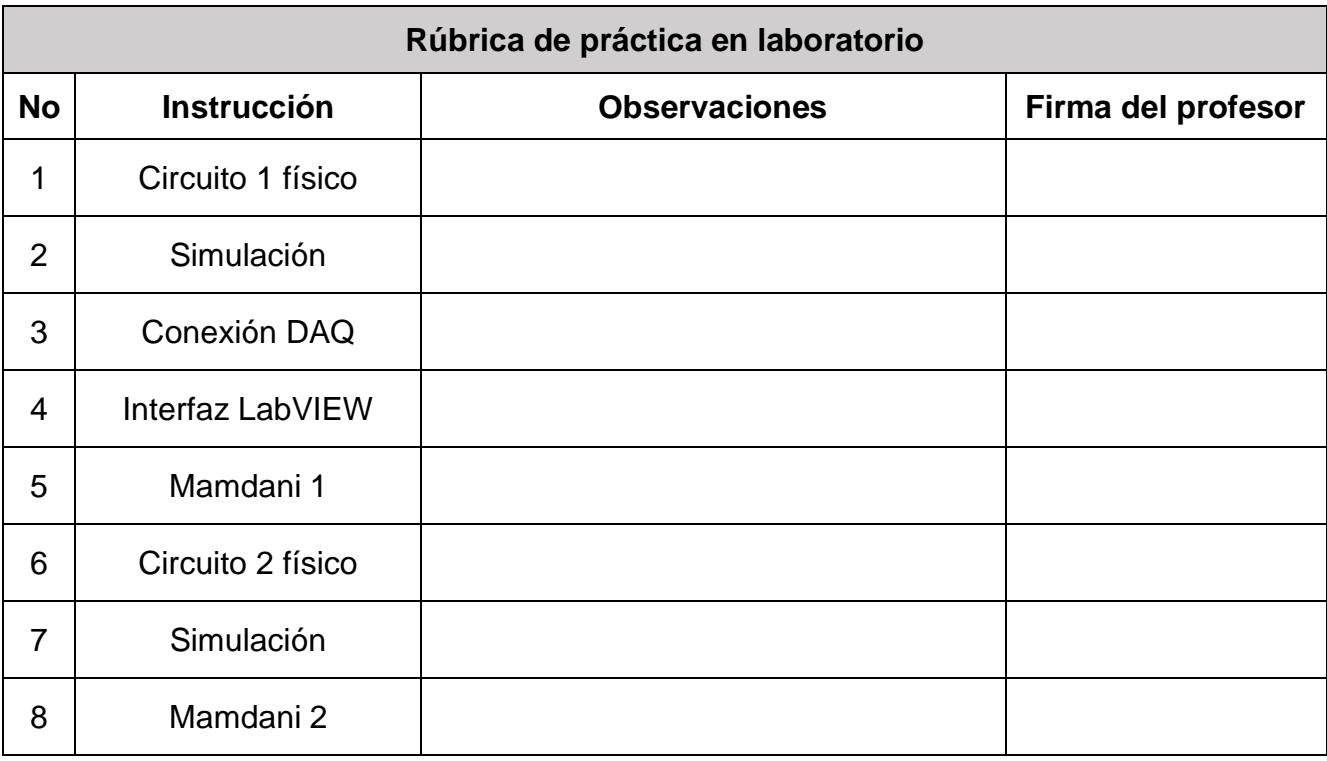

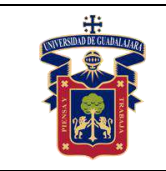

# **Rúbrica de reporte de práctica**

- Portada Nombres de (Materia, Práctica, Profesor, Integrantes, Fecha).
- Objetivo

En no más de media cuartilla, describa cual es el propósito de la realización de esta práctica.

• Desarrollo y resultados

Describa de forma detallada la implementación y cálculo de toda la práctica, haciendo uso de imágenes, tablas, gráficas y ecuaciones. Seccione el desarrollo debidamente.

• Conclusiones

En una cuartilla describa los resultados obtenidos con la práctica, el aprendizaje adquirido, así como las observaciones a resaltar en los fallos cometidos, con la intención de obtener realimentación para futuras prácticas.

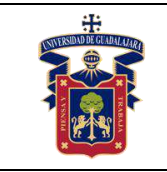

# **Práctica 7.- Control difuso Mamdani en planta RLC de primer orden**

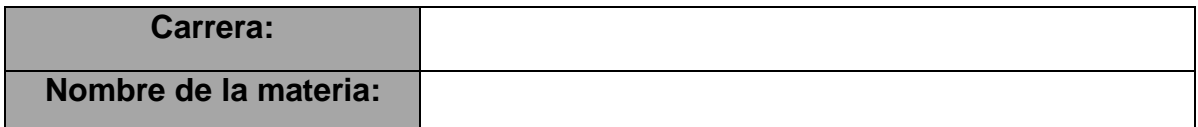

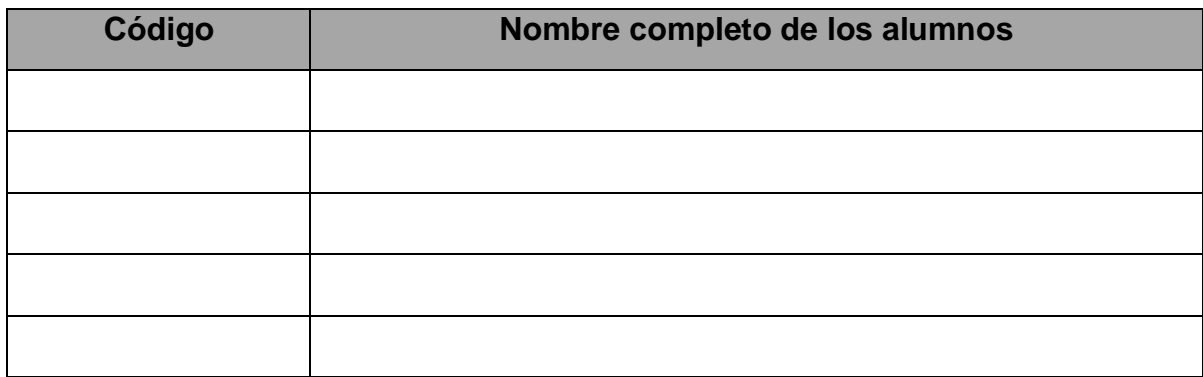

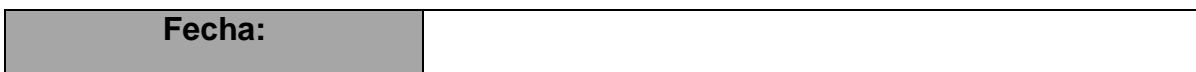

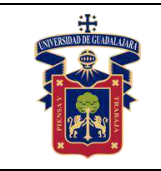

### **Objetivos.**

Con esta práctica se busca que el alumno ponga a prueba los conocimientos teóricos adquiridos respecto a la implementación de controladores difusos con inferencia de Mamdani en plantas de primer orden con perturbación electromagnética, de tal modo que pueda comprender con mayor facilidad el comportamiento de estos sistemas y su importancia en el campo científico e industrial.

## **Materiales y equipos.**

- Protoboard
- Resistencia (100Ω 1kΩ)
- Capacitor electrolítico (10μF 2200μF)
- Bobina de alambre (0.1mH 100mH)
- Tarjeta de adquisición de datos NI-DAQ 6008

## **Trabajo Previo.**

El circuito RLC es la planta por la excelencia para implementar sistemas de control clásico e inteligente con perturbaciones electromagnéticas, que permitan analizar el comportamiento en primer orden de cargas y descargas de voltaje, esto en ambientes controlados y de fácil acceso. Tal como se analizó en clase, el circuito en cuestión es el mostrado en la figura 1, su comportamiento se basa en controlar la cantidad de voltaje que reside dentro del capacitor, sin embargo, como todo sistema de control se requiere una perturbación tal como se muestra en la figura 2, que en este caso será la resistencia, que impide el paso de la corriente eléctrica y la bobina, que crea un flujo magnético al ser excitada por una corriente eléctrica, lo que genera pérdida de potencia en el circuito.

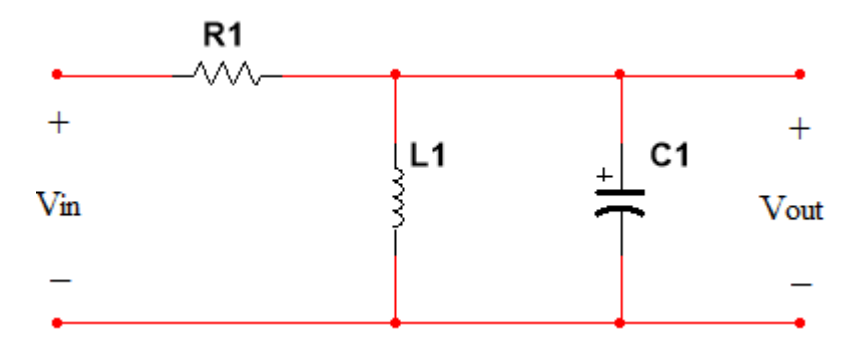

Figura 1. Circuito RLC.

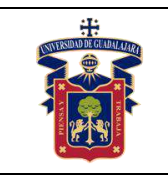

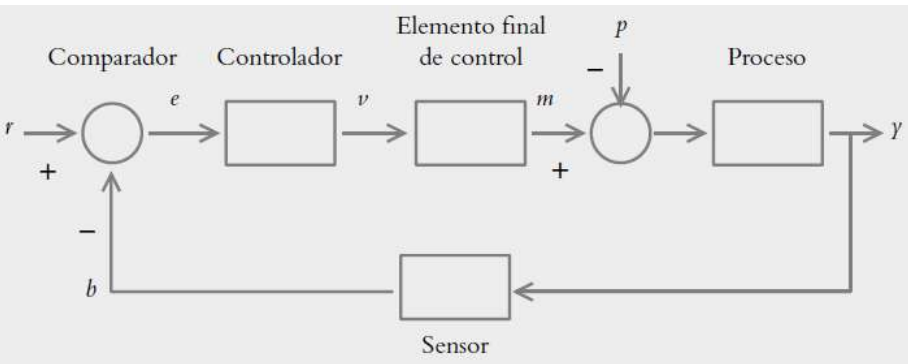

Figura 2. Sistema de control en lazo cerrado.

# **Metodología o Desarrollo.**

- 1. Implemente en su protoboard el circuito de la figura 1 tratando de ser lo más ordenado posible en sus conexiones. Para esto utilice una resistencia menor a 330 Ω, un capacitor menor a 100 μF y una bobina menor a 10mH.
- 2. Recuerde que el control difuso no requiere la función de transferencia del sistema para operar, pero sí para simular su comportamiento, por lo que, mediante la herramienta de Fuzzy Logic de MATLAB y SIMULINK, simule la planta de la figura 2 aplicando un control difuso con inferencia de Mamdani con un mínimo de 5 reglas. Esto para obtener un estado transitorio menor a 10 segundos.
- 3. Utilice la tarjeta de adquisición de datos NIDAQ 6008 como realimentación de la planta, para ello realice las conexiones mostradas en la figura 3.

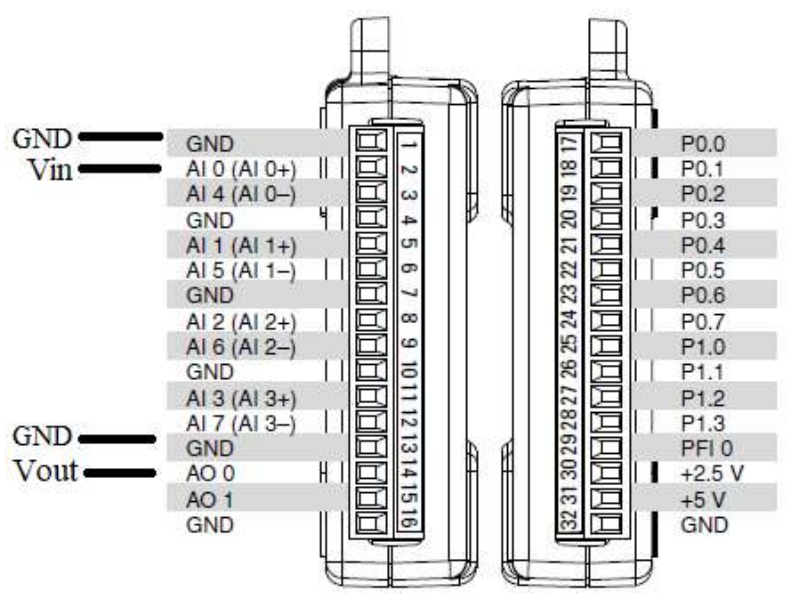

Figura 3. Conexiones de la NIDAQ 6008.

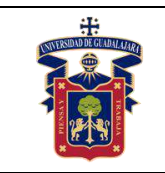

4. En seguida implemente el controlador difuso analizado en clase mediante la el Fuzzy System de LabVIEW, que es el que se muestra en la figura 4, así como también configure la tarjeta de adquisición de datos NIDAQ 6008 como se estudió en clase para que puedan leerse correctamente las entradas y salidas solicitadas. Es muy importante que la tarjeta esté debidamente conectada a la computadora para que se puedan leer los puertos seriales, también recuerde que una vez conectada la tarjeta a la computadora, por ningún motivo se deben tocar los tornillos de ajuste de los puertos, pues se puede producir un corto circuito que dañe la circuitería interna de la tarjeta.

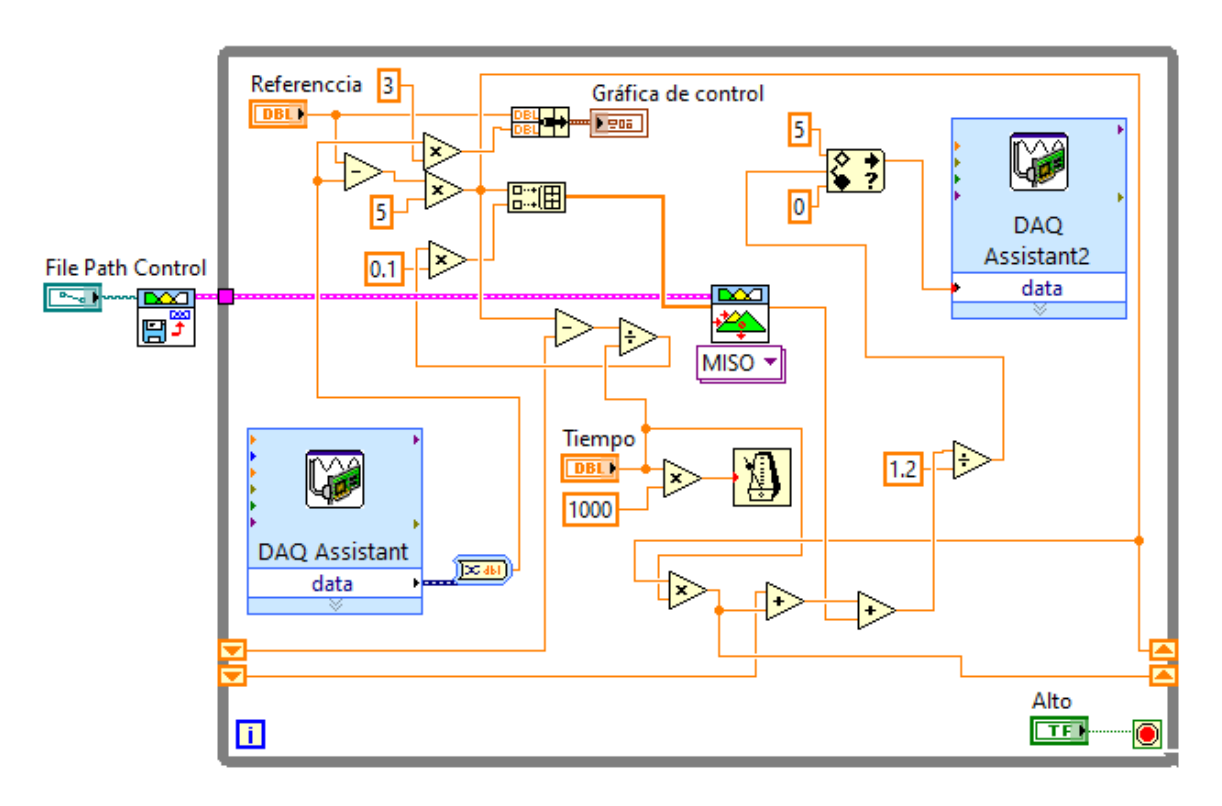

Figura 4. Interfaz del controlador difuso en LabVIEW.

5. A continuación, inicialice el controlador de forma continua y sintonice la entrada para poder equilibrar la señal de control, recuerde que las gráficas solicitadas deben mostrar el punto de partida, todo el estado transitorio, la estabilización de la señal y parte del régimen permanente. Algo similar a lo presentado en la figura 5.

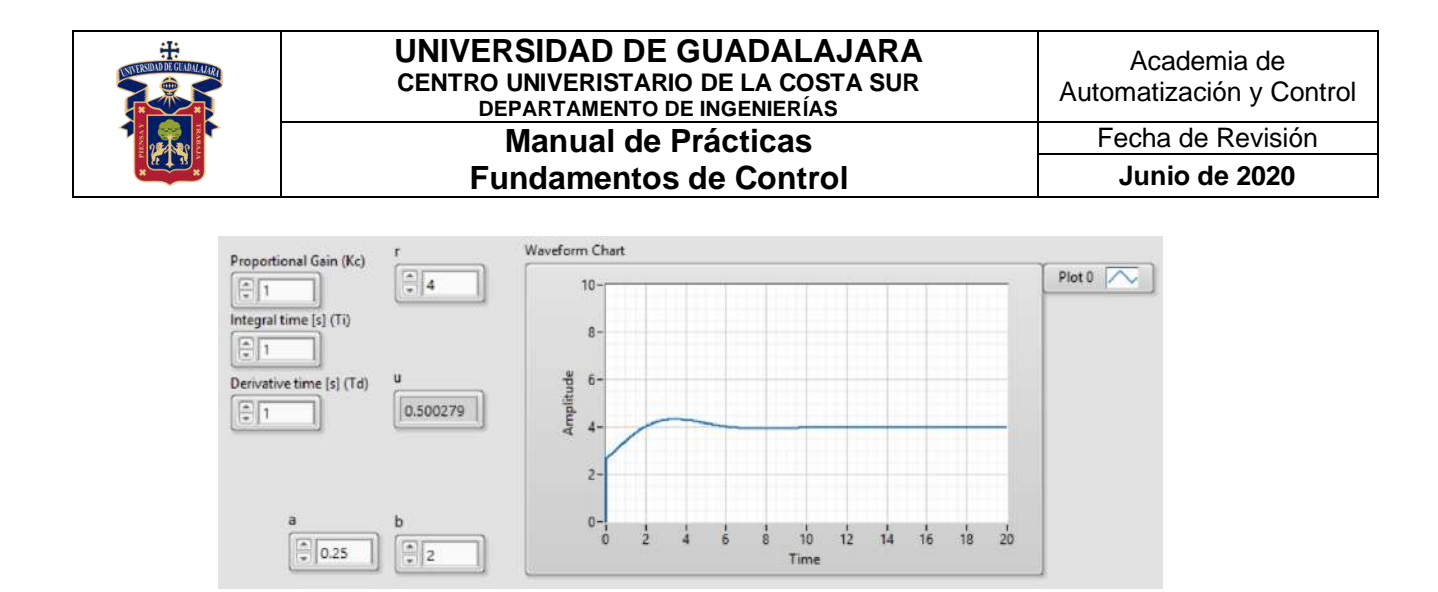

Figura 5. Señal de control debidamente sintonizada.

6. Repita la prática, pero esta vez cambiando la resistencia por una mayor a 680 Ω, un capacitor mayor a 1000 μF y una bobina de 100mH.

#### **Resultados y conclusiones.**

El alumno debe analizar y comparar los resultados teóricos, simulados y experimentales obtenidos con la finalidad de generar de carácter obligatorio sus propias conclusiones, haciendo énfasis en los objetivos planteados al inicio de la práctica.

#### **Referencias.**

- 10.L. Phillips, Charles., Troy Nagle, H. Digital control system analysis and design. 3a Edition. New Jersey. Prentice Hall, 1995.
- 11. García Jaimes, Luis Eduardo. Control digital teoría y práctica. 2ª Edición. Politécnico Colombiano, 2009.
- 12. Katsuhiko Ogata. Sistemas de control en tiempo discreto. 2ª Edición. Prentice Hall, 1996.

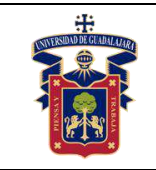

#### **Anexos (Rúbrica de práctica en laboratorio y rúbrica de reporte de práctica).**

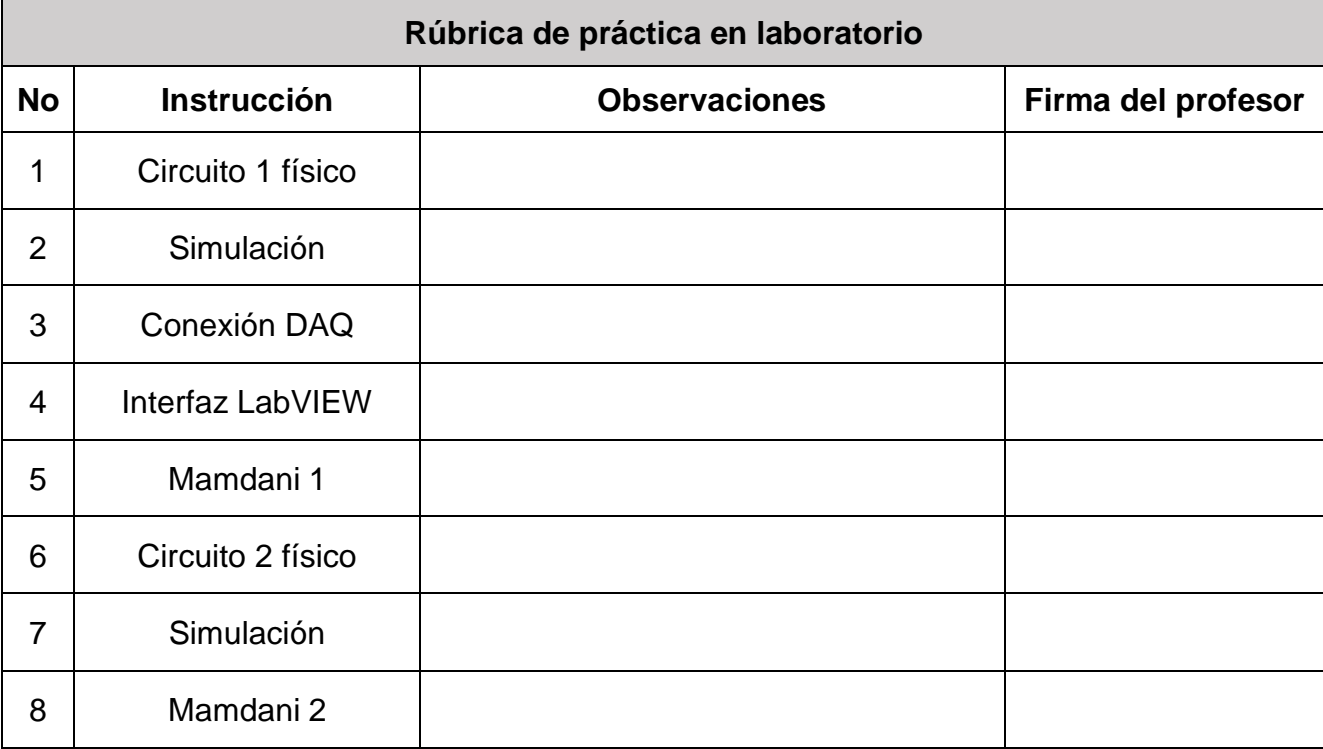

#### **Rúbrica de reporte de práctica**

• Portada

Nombres de (Materia, Práctica, Profesor, Integrantes, Fecha).

- Objetivo En no más de media cuartilla, describa cual es el propósito de la realización de esta práctica.
- Desarrollo y resultados Describa de forma detallada la implementación y cálculo de toda la práctica, haciendo uso de imágenes, tablas, gráficas y ecuaciones. Seccione el desarrollo debidamente.
- Conclusiones

En una cuartilla describa los resultados obtenidos con la práctica, el aprendizaje adquirido, así como las observaciones a resaltar en los fallos cometidos, con la intención de obtener realimentación para futuras prácticas.

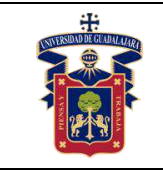

# **Práctica 8.- Control difuso Mamdani en planta RC de segundo orden**

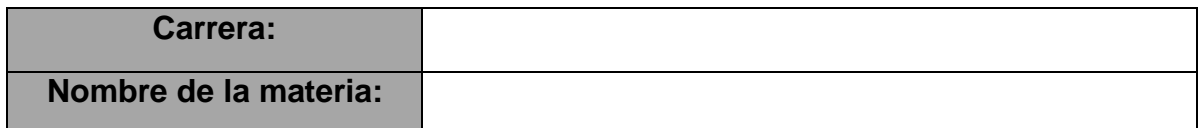

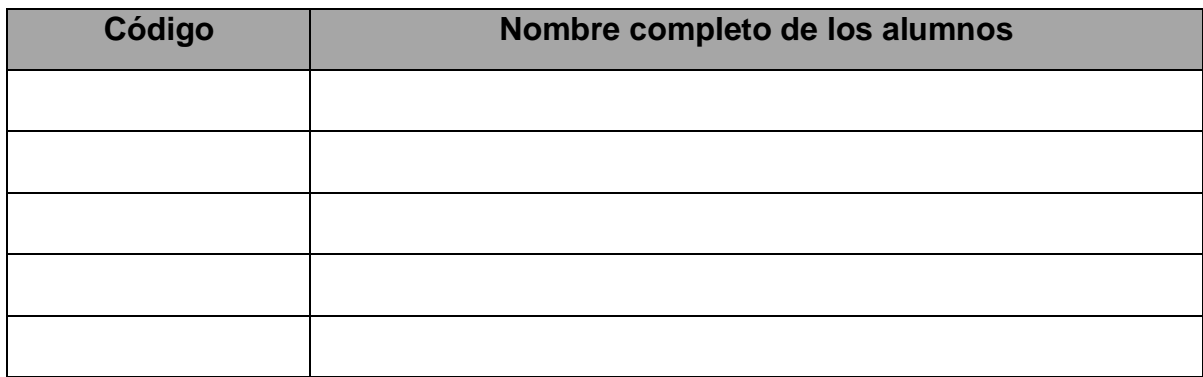

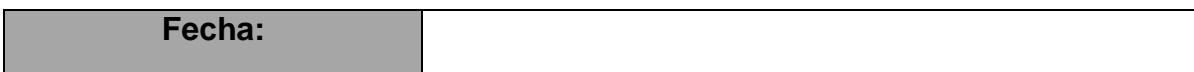

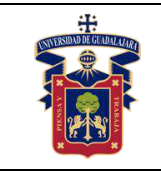

# **Objetivos.**

Con esta práctica se busca que el alumno ponga a prueba los conocimientos teóricos adquiridos respecto a la implementación de controladores difusos con inferencia de Mamdani en plantas de segundo orden con perturbación resistiva, de tal modo que pueda comprender con mayor facilidad el comportamiento de estos sistemas y su importancia en el campo científico e industrial.

## **Materiales y equipos.**

- Protoboard
- 2 Resistencia (100Ω 1kΩ)
- 2 Capacitor electrolítico (10μF 2200μF)
- Tarjeta de adquisición de datos NI-DAQ 6008

## **Trabajo Previo.**

El circuito RC de segundo orden, es la planta por la excelencia para implementar sistemas de control clásico e inteligente con perturbaciones simples y dos puntos de control, que permitan analizar el comportamiento en primer orden de cargas y descargas de voltaje en dos referencias distintas, esto en ambientes controlados y de fácil acceso. Tal como se analizó en clase, el circuito en cuestión es el mostrado en la figura 1, su comportamiento se basa en controlar la cantidad de voltaje que reside dentro del segundo capacitor, sin embargo, como todo sistema de control se requiere una perturbación tal como se muestra en la figura 2, que en este caso serán las dos resistencias, que impide el paso de la corriente eléctrica y el capacitor C1, que almacena parte de la energía consumida por C2, lo que añade un grado importante de dificultad al control.

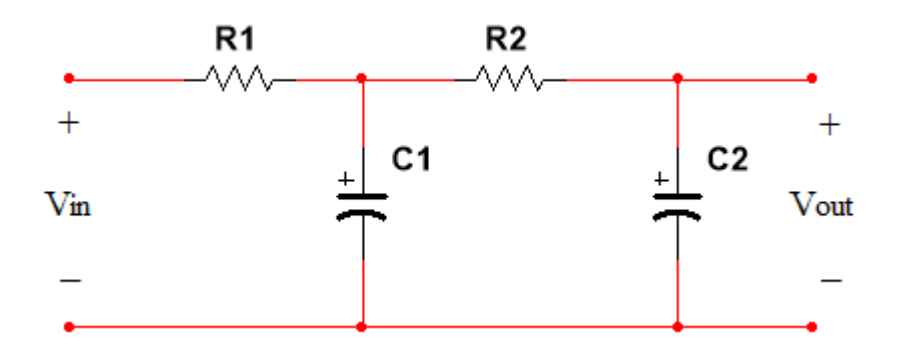

Figura 1. Circuito RC de segundo orden.

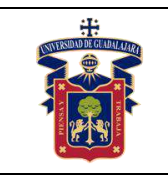

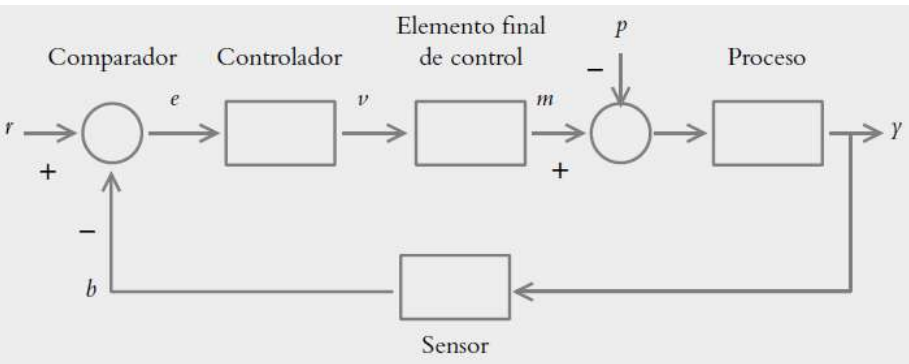

Figura 2. Sistema de control en lazo cerrado.

# **Metodología o Desarrollo.**

- 1. Implemente en su protoboard el circuito de la figura 1 tratando de ser lo más ordenado posible en sus conexiones. Para esto utilice dos resistencias iguales y menores a 330  $Ω$ , y dos capacitores iguales y menores a 100 μF.
- 2. Recuerde que el control difuso no requiere la función de transferencia del sistema para operar, pero sí para simular su comportamiento, por lo que, mediante la herramienta de Fuzzy Logic de MATLAB y SIMULINK, simule la planta de la figura 2 aplicando un control difuso con inferencia de Mamdani con un mínimo de 5 reglas. Esto para obtener un estado transitorio menor a 10 segundos.
- 3. Utilice la tarjeta de adquisición de datos NIDAQ 6008 como realimentación de la planta, para ello realice las conexiones mostradas en la figura 3.

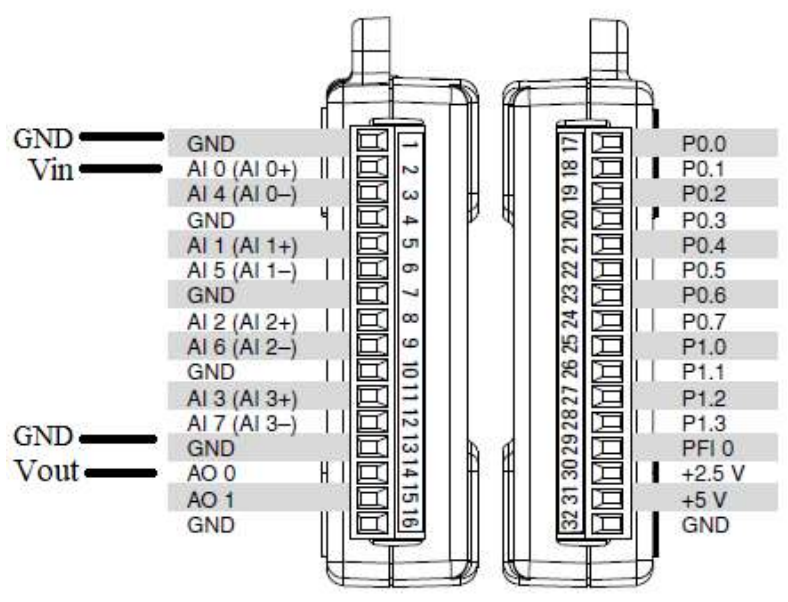

Figura 3. Conexiones de la NIDAQ 6008.

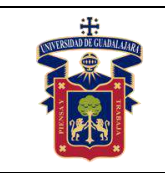

4. En seguida implemente el controlador difuso analizado en clase mediante la el Fuzzy System de LabVIEW, que es el que se muestra en la figura 4, así como también configure la tarjeta de adquisición de datos NIDAQ 6008 como se estudió en clase para que puedan leerse correctamente las entradas y salidas solicitadas. Es muy importante que la tarjeta esté debidamente conectada a la computadora para que se puedan leer los puertos seriales, también recuerde que una vez conectada la tarjeta a la computadora, por ningún motivo se deben tocar los tornillos de ajuste de los puertos, pues se puede producir un corto circuito que dañe la circuitería interna de la tarjeta.

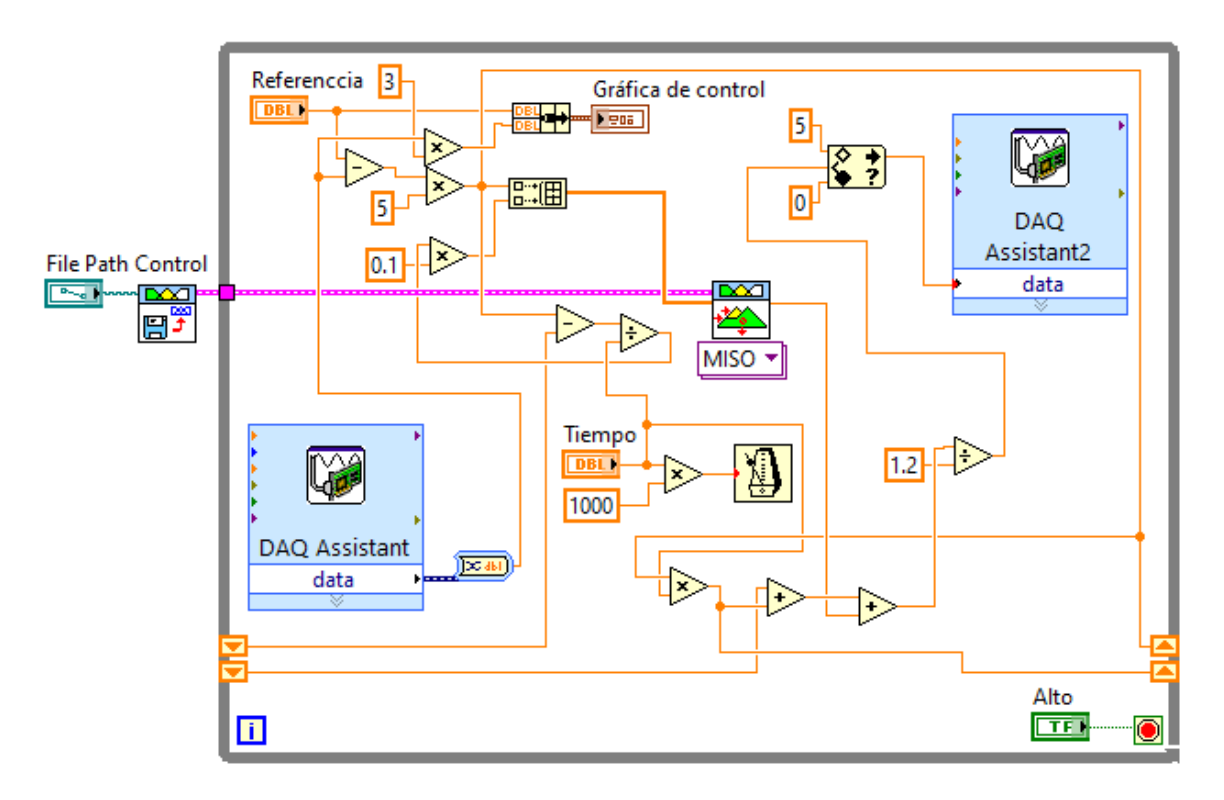

Figura 4. Interfaz del controlador en LabVIEW.

5. A continuación, inicialice el controlador de forma continua y sintonice la entrada para poder equilibrar la señal de control, recuerde que las gráficas solicitadas deben mostrar el punto de partida, todo el estado transitorio, la estabilización de la señal y parte del régimen permanente. Algo similar a lo presentado en la figura 5.

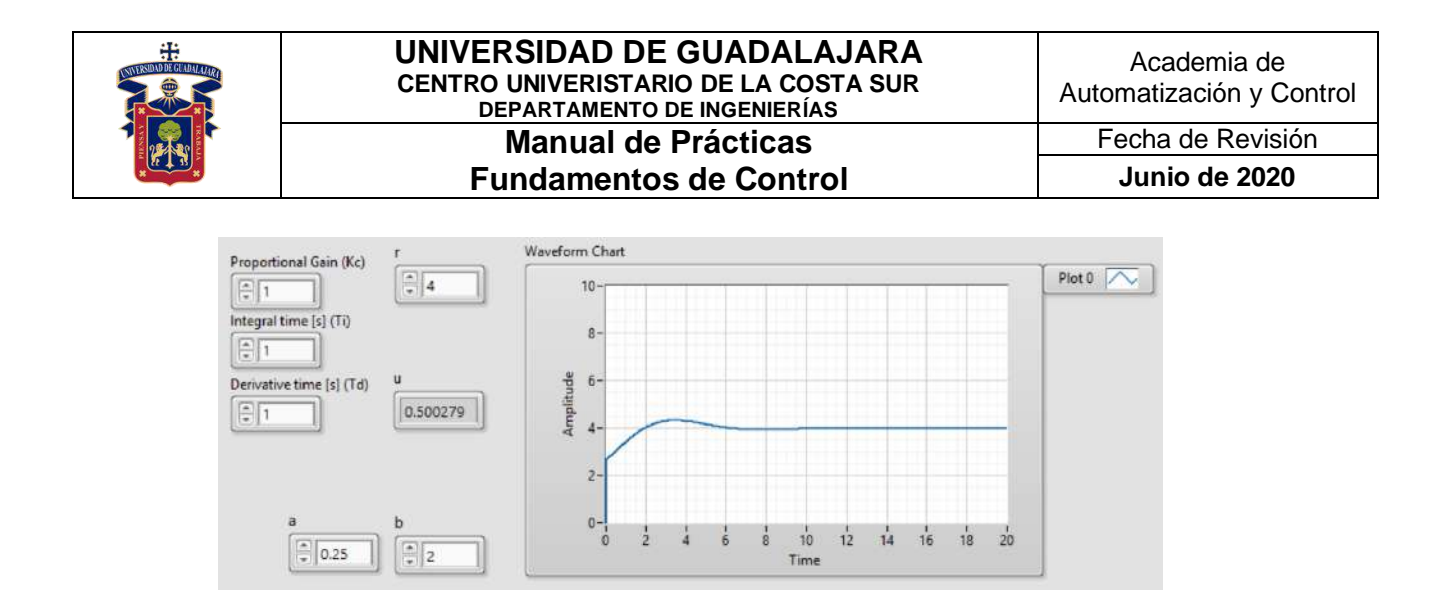

Figura 5. Señal de control debidamente sintonizada.

6. Repita la prática, pero esta vez cambiando las resistencias por unas mayores a 680 Ω, y unos capacitores mayores a 1000 μF.

#### **Resultados y conclusiones.**

El alumno debe analizar y comparar los resultados teóricos, simulados y experimentales obtenidos con la finalidad de generar de carácter obligatorio sus propias conclusiones, haciendo énfasis en los objetivos planteados al inicio de la práctica.

#### **Referencias.**

- 13.L. Phillips, Charles., Troy Nagle, H. Digital control system analysis and design. 3a Edition. New Jersey. Prentice Hall, 1995.
- 14. García Jaimes, Luis Eduardo. Control digital teoría y práctica. 2ª Edición. Politécnico Colombiano, 2009.
- 15.Katsuhiko Ogata. Sistemas de control en tiempo discreto. 2ª Edición. Prentice Hall, 1996.

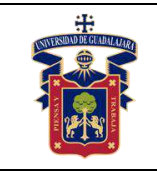

#### **Anexos (Rúbrica de práctica en laboratorio y rúbrica de reporte de práctica).**

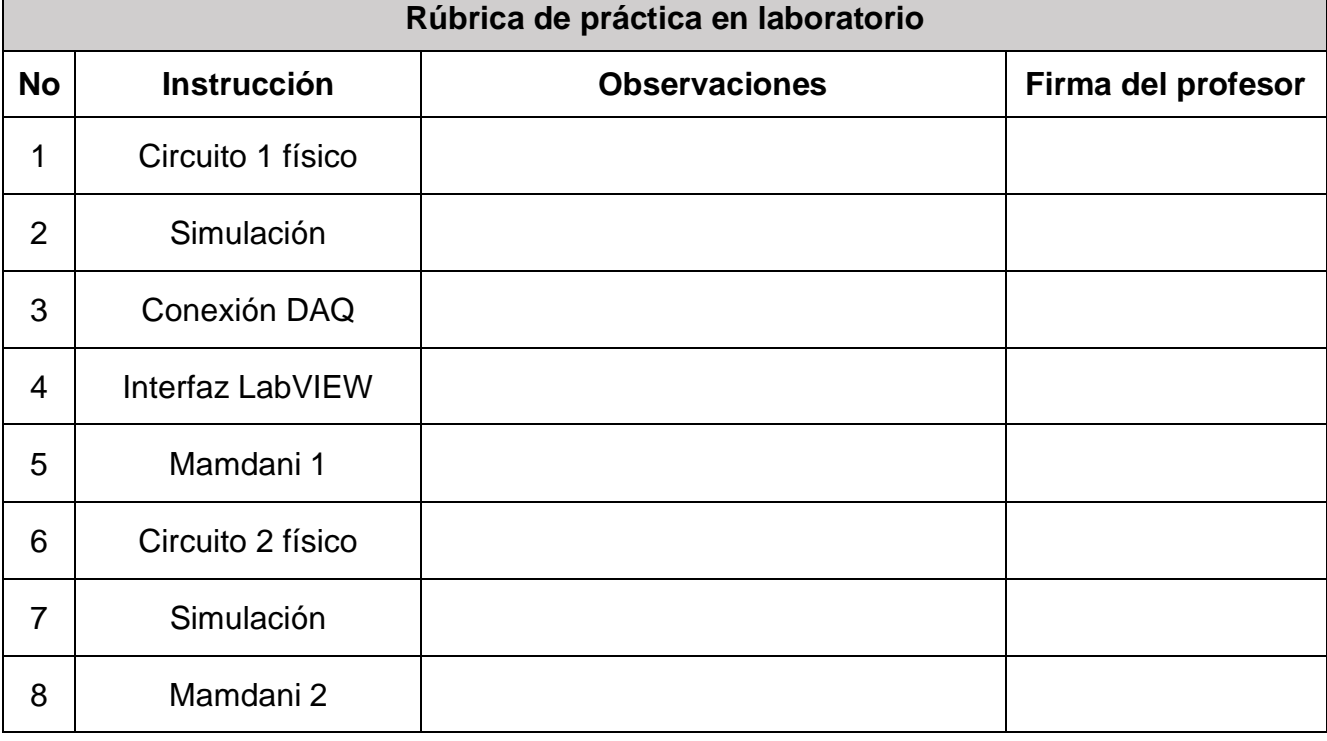

#### **Rúbrica de reporte de práctica**

• Portada

Nombres de (Materia, Práctica, Profesor, Integrantes, Fecha).

• Objetivo

En no más de media cuartilla, describa cual es el propósito de la realización de esta práctica.

- Desarrollo y resultados Describa de forma detallada la implementación y cálculo de toda la práctica, haciendo uso de imágenes, tablas, gráficas y ecuaciones. Seccione el desarrollo debidamente.
- Conclusiones

En una cuartilla describa los resultados obtenidos con la práctica, el aprendizaje adquirido, así como las observaciones a resaltar en los fallos cometidos, con la intención de obtener realimentación para futuras prácticas.

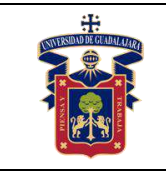

# **Práctica 9.- Control difuso Mamdani en planta RLC de segundo orden**

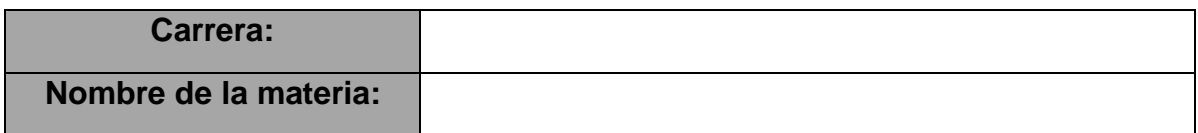

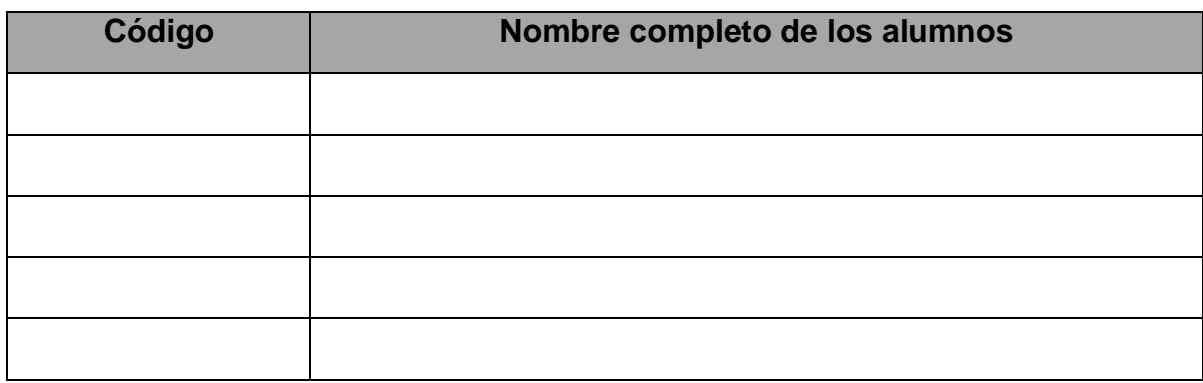

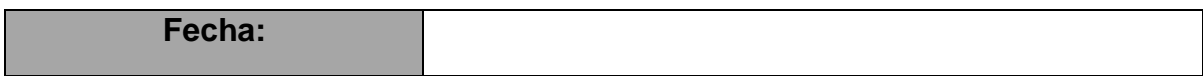

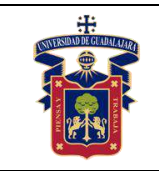

# **Objetivos.**

Con esta práctica se busca que el alumno ponga a prueba los conocimientos teóricos adquiridos respecto a la implementación de controladores difusos con inferencia de Mamdani en plantas de segundo orden con perturbación electromagnética, de tal modo que pueda comprender con mayor facilidad el comportamiento de estos sistemas y su importancia en el campo científico e industrial.

## **Materiales y equipos.**

- Protoboard
- 2 Resistencias (100Ω 1kΩ)
- 2 Capacitores electrolíticos (10μF 2200μF)
- 2 Bobinas de alambre (0.1mH 100mH)
- Tarjeta de adquisición de datos NI-DAQ 6008

## **Trabajo Previo.**

El circuito RLC de segundo orden es la planta por la excelencia para implementar sistemas de control clásico e inteligente con perturbaciones electromagnéticas, que permitan analizar el comportamiento en segundo orden de cargas y descargas de voltaje, esto en ambientes controlados y de fácil acceso. Tal como se analizó en clase, el circuito en cuestión es el mostrado en la figura 1, su comportamiento se basa en controlar la cantidad de voltaje que reside dentro del segundo capacitor, sin embargo, como todo sistema de control se requiere una perturbación tal como se muestra en la figura 2, que en este caso serán las dos resistencias, que impiden el paso de la corriente eléctrica, las dos bobinas, que crean un flujo magnético al ser excitadas por una corriente eléctrica, lo que genera pérdida de potencia en el circuito, y por supuesto el primer capacitor, que almacena energía en forma de perturbación.

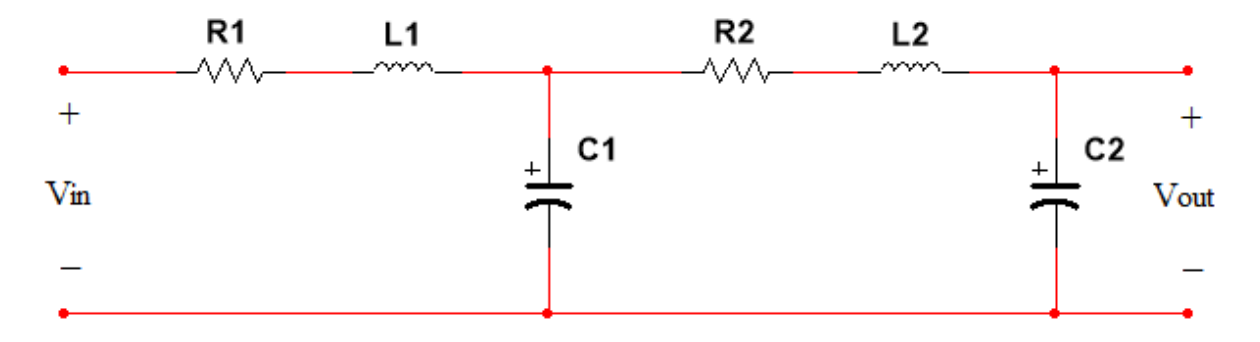

Figura 1. Circuito RLC.

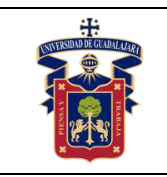

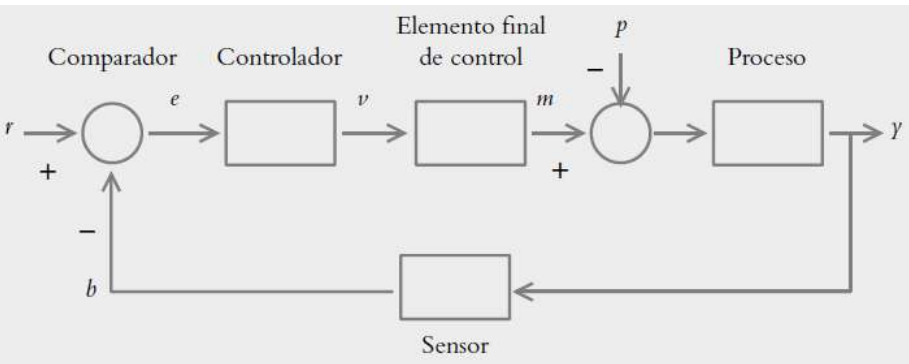

Figura 2. Sistema de control en lazo cerrado.

# **Metodología o Desarrollo.**

- 1. Implemente en su protoboard el circuito de la figura 1 tratando de ser lo más ordenado posible en sus conexiones. Para esto utilice dos resistencias iguales y menores a 330 Ω, dos capacitores iguales y menores a 100 μF y dos bobinas iguales y menores a 10mH.
- 2. Recuerde que el control difuso no requiere la función de transferencia del sistema para operar, pero sí para simular su comportamiento, por lo que, mediante la herramienta de Fuzzy Logic de MATLAB y SIMULINK, simule la planta de la figura 2 aplicando un control difuso con inferencia de Mamdani con un mínimo de 5 reglas. Esto para obtener un estado transitorio menor a 10 segundos.
- 3. Utilice la tarjeta de adquisición de datos NIDAQ 6008 como realimentación de la planta, para ello realice las conexiones mostradas en la figura 3.

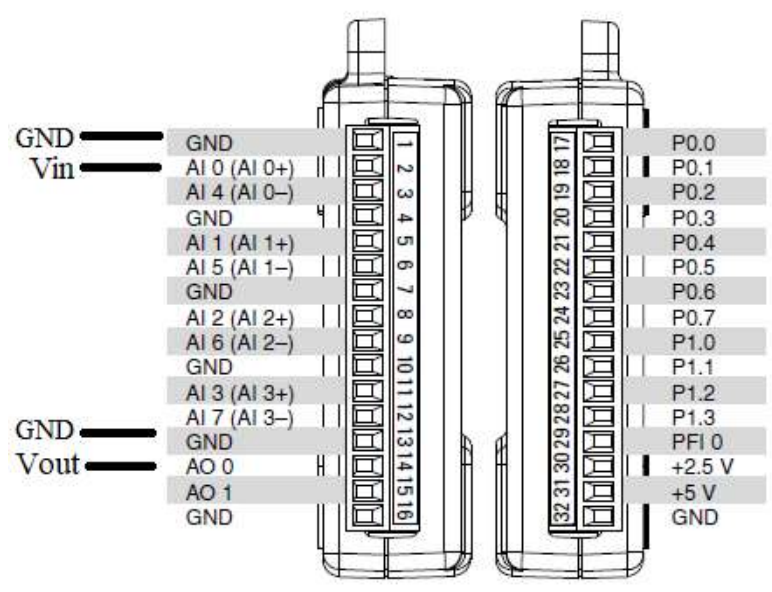

Figura 3. Conexiones de la NIDAQ 6008.

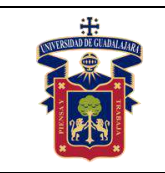

**Junio de 2020**

- 4. En seguida implemente el controlador difuso analizado en clase mediante la el Fuzzy System de LabVIEW, que es el que se muestra en la figura 4, así como también configure la tarjeta de adquisición de datos NIDAQ 6008 como se estudió en clase para que puedan leerse correctamente las entradas y salidas solicitadas.
	- Es muy importante que la tarjeta esté debidamente conectada a la computadora para que se puedan leer los puertos seriales, también recuerde que una vez conectada la tarjeta a la computadora, por ningún motivo se deben tocar los tornillos de ajuste de los puertos, pues se puede producir un corto circuito que dañe la circuitería interna de la tarjeta.

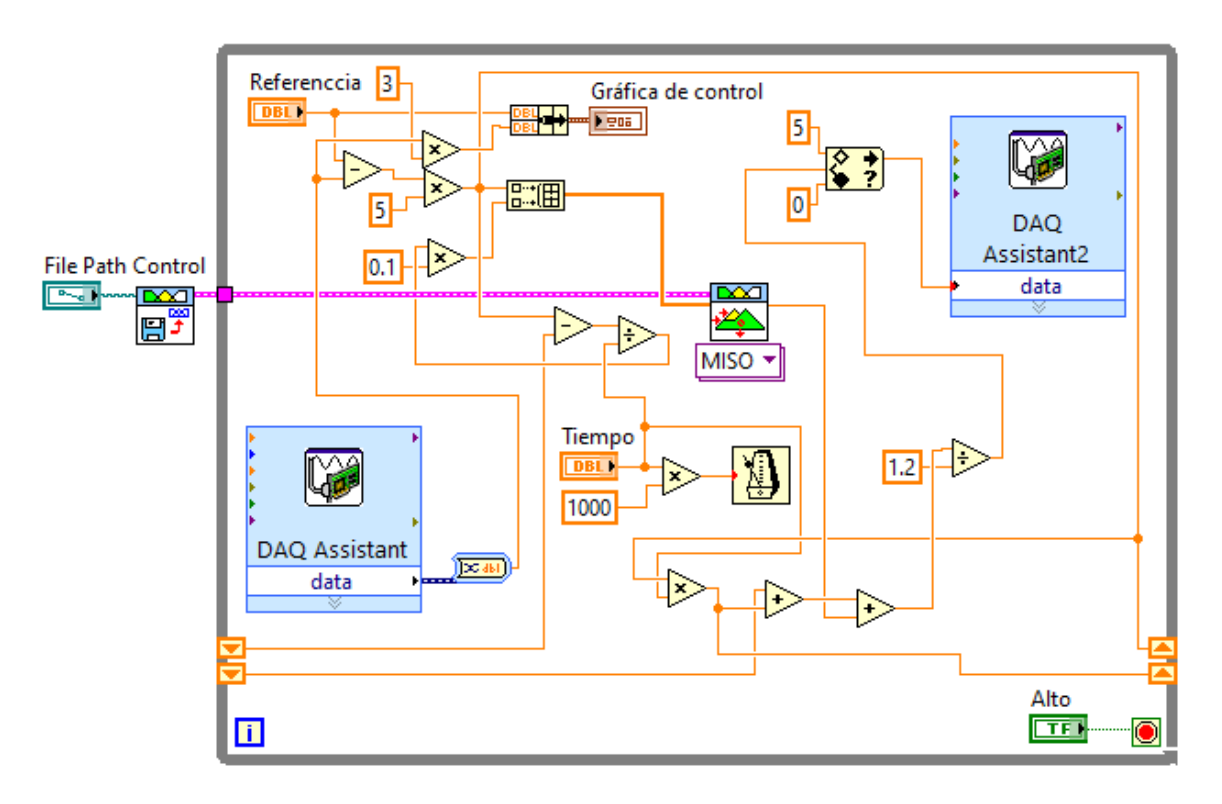

Figura 4. Interfaz del controlador en LabVIEW.

5. A continuación, inicialice el controlador de forma continua y sintonice la entrada para poder equilibrar la señal de control, recuerde que las gráficas solicitadas deben mostrar el punto de partida, todo el estado transitorio, la estabilización de la señal y parte del régimen permanente. Algo similar a lo presentado en la figura 5.

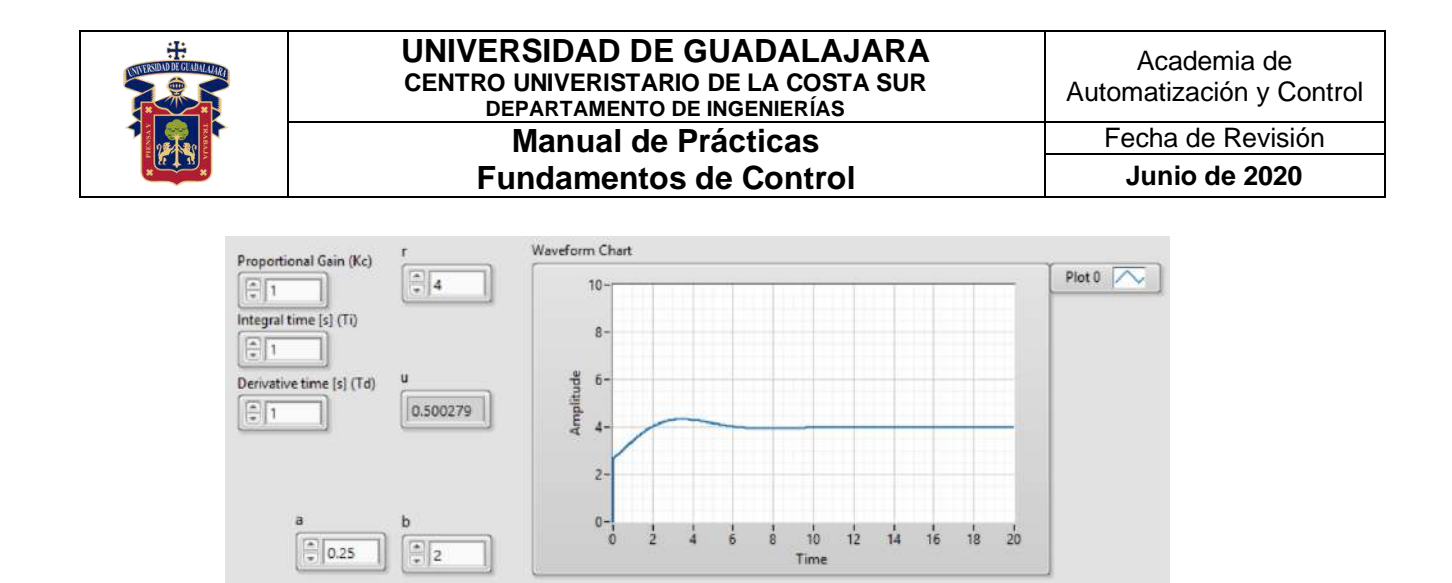

Figura 5. Señal de control debidamente sintonizada.

6. Repita la prática, pero esta vez cambiando las resistencias por dos iguales y mayores a 680 Ω, dos capacitores iguales y mayores a 1000 μF y dos bobinas iguales de 100mH.

#### **Resultados y conclusiones.**

El alumno debe analizar y comparar los resultados teóricos, simulados y experimentales obtenidos con la finalidad de generar de carácter obligatorio sus propias conclusiones, haciendo énfasis en los objetivos planteados al inicio de la práctica.

#### **Referencias.**

- 16.L. Phillips, Charles., Troy Nagle, H. Digital control system analysis and design. 3a Edition. New Jersey. Prentice Hall, 1995.
- 17. García Jaimes, Luis Eduardo. Control digital teoría y práctica. 2ª Edición. Politécnico Colombiano, 2009.
- 18.Katsuhiko Ogata. Sistemas de control en tiempo discreto. 2ª Edición. Prentice Hall, 1996.

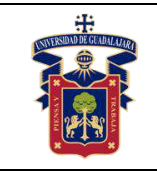

#### **Anexos (Rúbrica de práctica en laboratorio y rúbrica de reporte de práctica).**

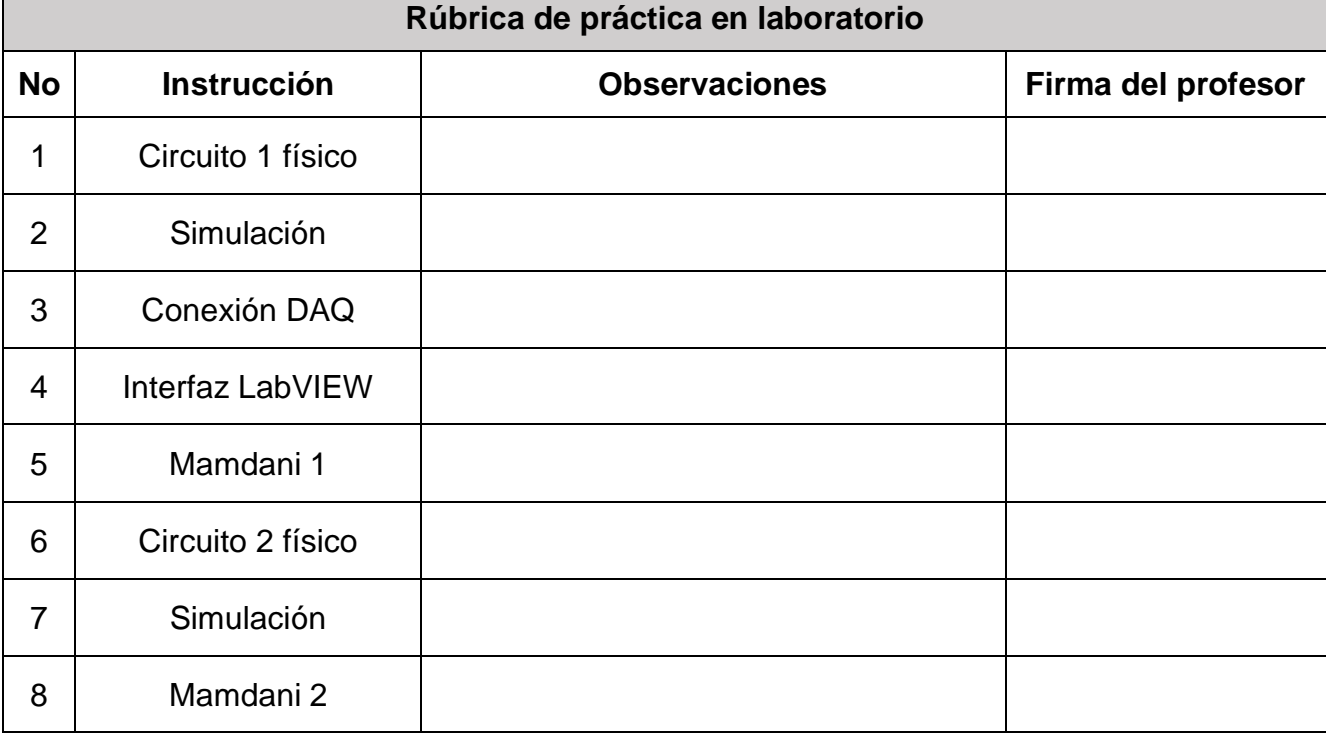

#### **Rúbrica de reporte de práctica**

• Portada

Nombres de (Materia, Práctica, Profesor, Integrantes, Fecha).

• Objetivo

En no más de media cuartilla, describa cual es el propósito de la realización de esta práctica.

- Desarrollo y resultados Describa de forma detallada la implementación y cálculo de toda la práctica, haciendo uso de imágenes, tablas, gráficas y ecuaciones. Seccione el desarrollo debidamente.
- Conclusiones

En una cuartilla describa los resultados obtenidos con la práctica, el aprendizaje adquirido, así como las observaciones a resaltar en los fallos cometidos, con la intención de obtener realimentación para futuras prácticas.

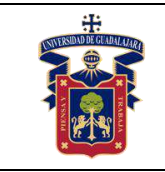

# **Práctica 10.- Control difuso Mamdani en planta de temperatura**

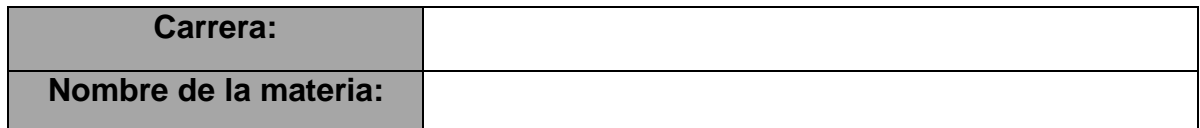

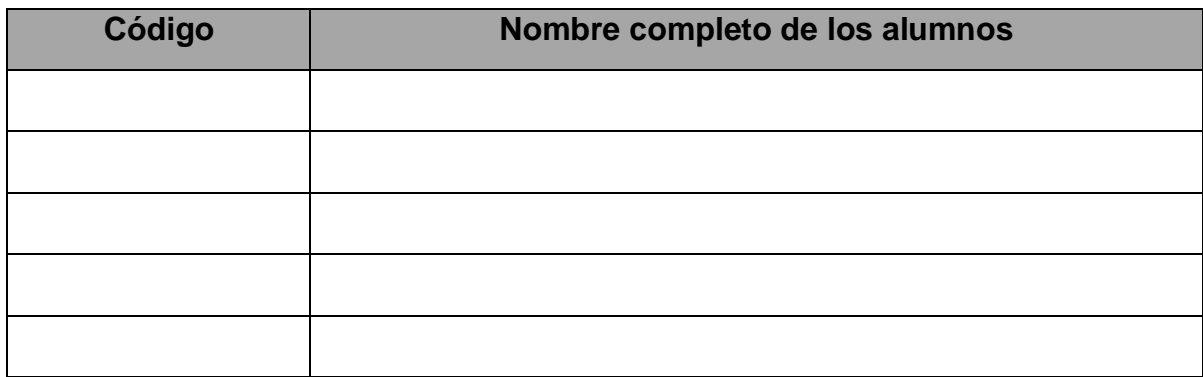

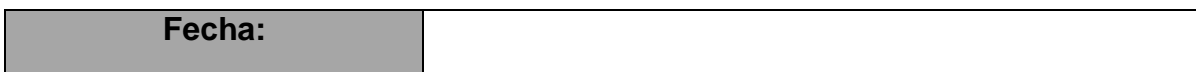

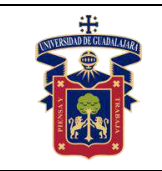

### **Objetivos.**

Con esta práctica se busca que el alumno ponga a prueba los conocimientos teóricos adquiridos respecto a la implementación de controladores difusos con inferencia de Mamdani en plantas termodinámicas, de tal modo que pueda comprender con mayor facilidad el comportamiento de estos sistemas y su importancia en el campo científico e industrial.

## **Materiales y equipos.**

- Protoboard
- OPAM LM741
- Relevador
- Transistor NPN (2N2222A)
- $R_1 = 100k\Omega$
- $R_2 = 1k\Omega$
- $R_3 = 47\Omega$
- Potenciómetro 1MΩ
- Tarjeta de adquisición de datos NI-DAQ 6008
- Horno de temperatura
- LM35

## **Trabajo Previo.**

La temperatura es una de las variables más simples de controlar debido a su comportamiento lento, lo que permite poder maniobrar sus cambios con tranquilidad y apreciar perfectamente las mejores adecuaciones, aunque también es una de las más delicadas pues al trabajar con temperatura se requiere de un calefactor de alta potencia, por lo que al cometer algún error se corre el riesgo de dañar seriamente alguna circuitería. El horno utilizado para esta práctica será el ubicado en el laboratorio de Automatización, el cual se aprecia en la figura 1. Este horno trabaja con una celda calefactora que alcanza los 135°C en 12 minutos en condiciones ideales. Debido a que estamos trabajando con corriente alterna, es necesario implementar un circuito de acondicionamiento para que la tarjeta de adquisición de datos pueda enviar las señales a la celda sin correr riesgos de daños internos, dicho circuito se aprecia en la figura 2. Por otra parte, para realizar la retroalimentación del sistema se utilizará un sensor LM35, el cual entrega 100mV por cada grado de temperatura registrado. Es muy importante recalcar que, dado que se estará trabajando con altas temperaturas y altos voltajes, se debe tener completo cuidado personal y del equipo utilizado, pues es muy probable provocar accidentes que dañen a la instrumentación o al propio usuario.

En la figura 1 apreciamos el circuito de acondicionamiento, el cual deberá sufrir algunas modificaciones. Primero, los puntos de la celda fotoeléctrica serán sustituidos por las terminales de la NIDAQ 6008. En segundo punto, recuerde desconectar la terminal 4

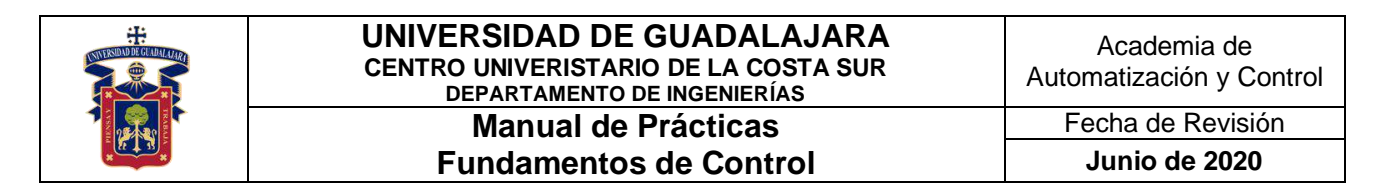

del amplificador y reconectarla a la fuente dual negativa de -9V. Y finalmente, los 9V en la salida del foco serán la clavija de conexión a la corriente alterna, mientras que el propio foco se tratará de las terminales de la celda de temperatura en el horno.

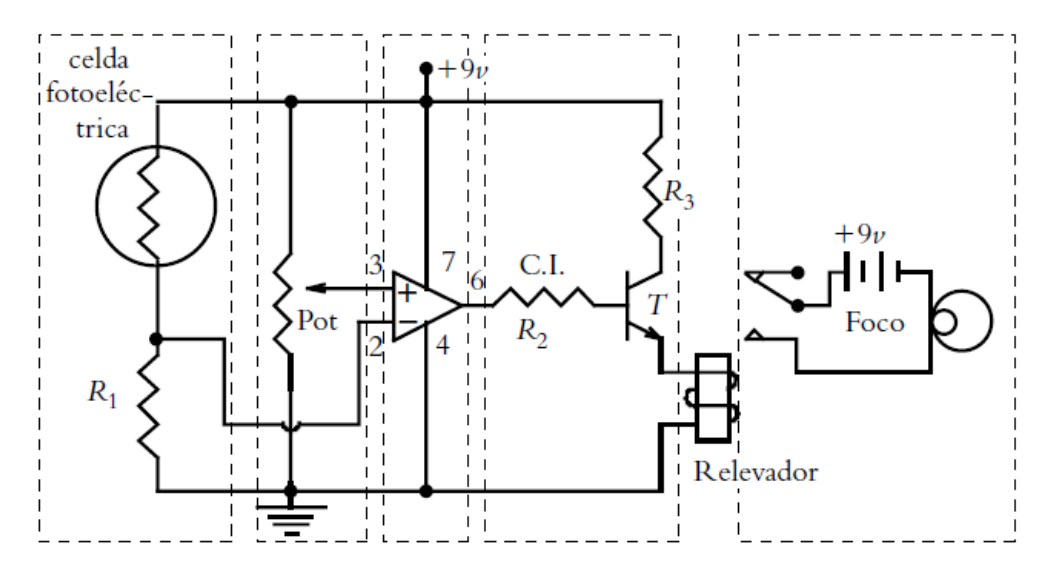

Figura 1. Circuito de acondicionamiento para el horno.

El horno en cuestión, como ya se mencionó corresponde al de la figura 2, el cual está hecho de fibra de vidrio para retener las temperaturas, y una celda interna que alcanza las temperaturas especificadas anteriormente. Las conexiones de entrada y salida se aprecian en la propia planta.

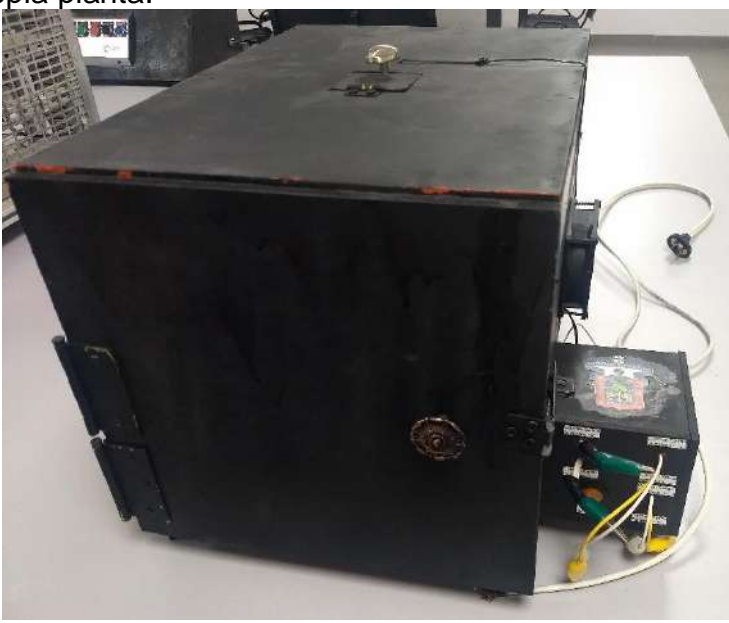

Figura 2. Horno de temperatura.

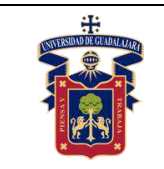

# **Metodología o Desarrollo.**

- 1. Implemente en su protoboard el circuito de la figura 1 tratando de ser lo más ordenado posible en sus conexiones. Los valores y posición de todos los componentes están debidamente especificados, así como los cambios a realizar.
- 2. Recuerde que el control difuso no requiere la función de transferencia del sistema para operar, pero sí para simular su comportamiento, por lo que, mediante la herramienta de Fuzzy Logic de MATLAB y SIMULINK, simule la planta de la figura 2 aplicando un control difuso con inferencia de Mamdani con un mínimo de 9 reglas. Esto para obtener un estado transitorio menor a 10 segundos. Dadas las características primarias del horno, se debe interpretar su función de transferencia como una función generalizada de temperatura, como se muestra en la figura 3. Una vez sustituidos los valores, realice la debida simulación en MATLAB para diseñar sus funciones de membresía.

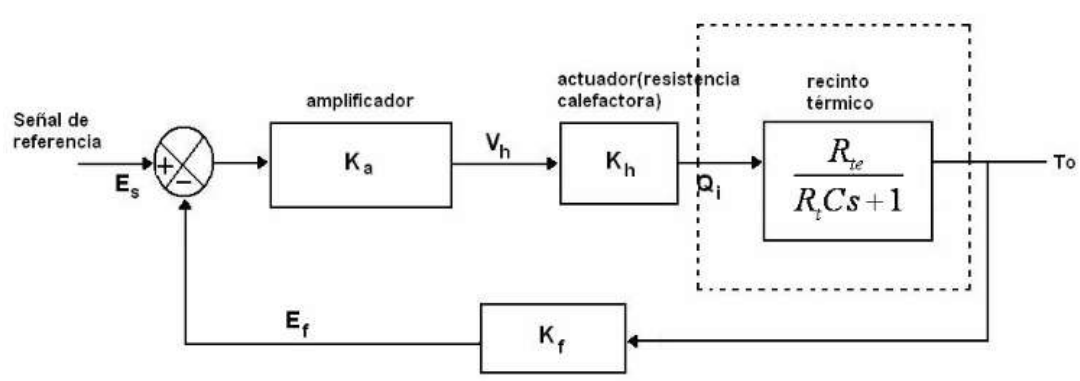

Figura 3. Sistema de control para un horno generalizado.

3. Utilice la tarjeta de adquisición de datos NIDAQ 6008 como realimentación de la planta, para ello realice las conexiones mostradas en la figura 4.

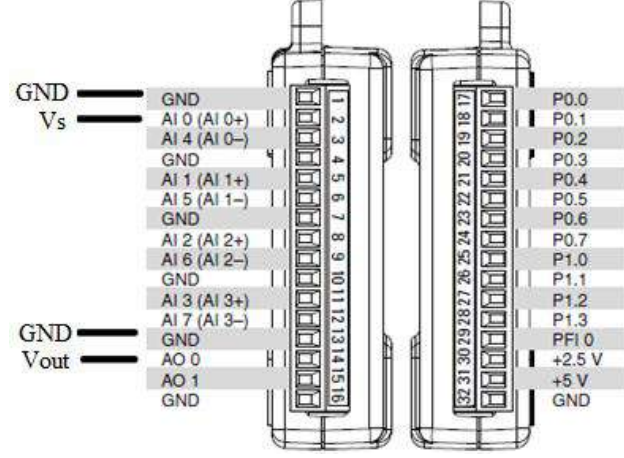

Figura 3. Conexiones de la NIDAQ 6008.

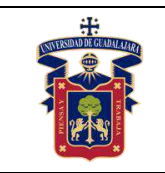

**Junio de 2020**

4. En seguida implemente el controlador difuso analizado en clase mediante la el Fuzzy System de LabVIEW, que es el que se muestra en la figura 4, así como también configure la tarjeta de adquisición de datos NIDAQ 6008 como se estudió en clase para que puedan leerse correctamente las entradas y salidas solicitadas. Es muy importante que la tarjeta esté debidamente conectada a la computadora para que se puedan leer los puertos seriales, también recuerde que una vez conectada la tarjeta a la computadora, por ningún motivo se deben tocar los tornillos de ajuste de los puertos, pues se puede producir un corto circuito que dañe la circuitería interna de la tarjeta.

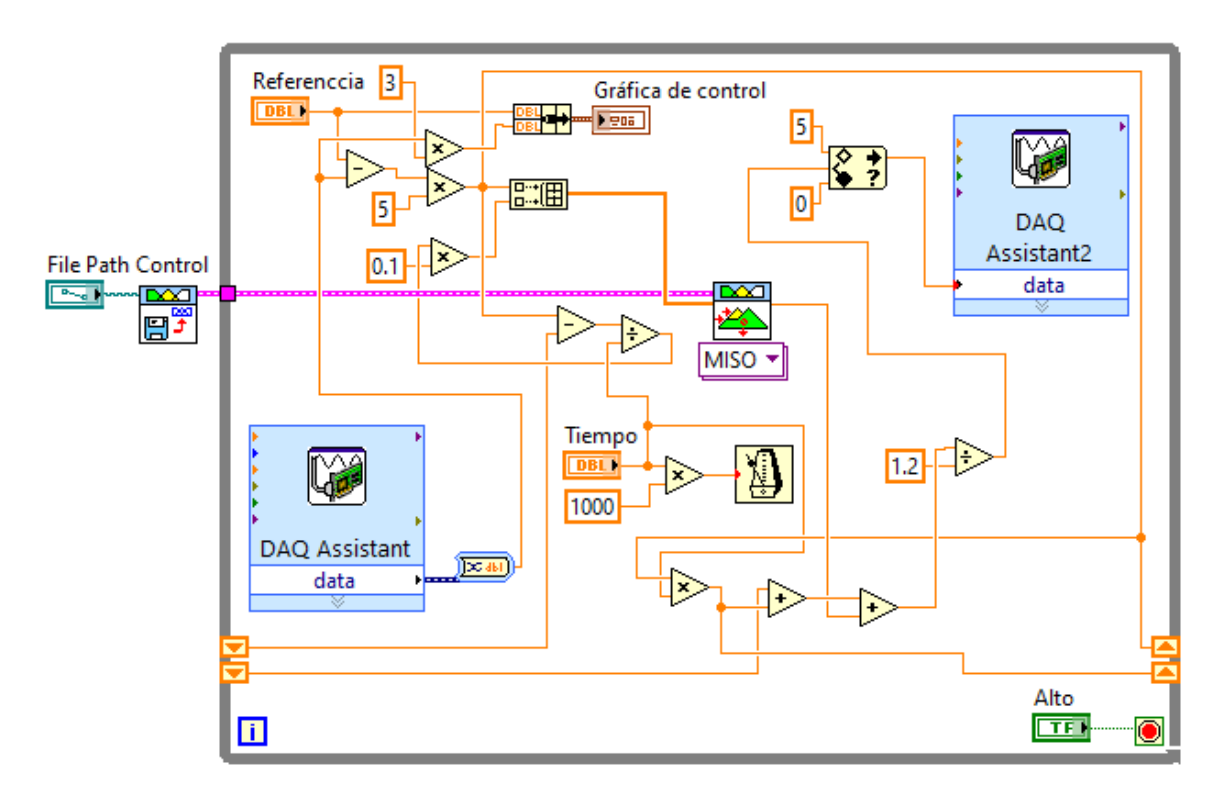

Figura 5. Interfaz del controlador en LabVIEW.

5. A continuación, inicialice el controlador de forma continua y sintonice la entrada para poder equilibrar la señal de control, recuerde que las gráficas solicitadas deben mostrar el punto de partida, todo el estado transitorio, la estabilización de la señal y parte del régimen permanente. En esta práctica, los cambios serán muy lentos debido a que la variable a controlar (temperatura) es una variable de carga lenta, por lo que deberá ser paciente con el ajuste de entrada.

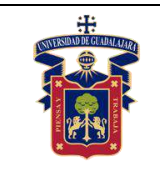

- 6. Realice las siguientes referencias:
	- 50°C
	- 75°C
	- $90^{\circ}$ C
	- $105^{\circ}$ C
	- 120°C

## **Resultados y conclusiones.**

El alumno debe analizar y comparar los resultados teóricos, simulados y experimentales obtenidos con la finalidad de generar de carácter obligatorio sus propias conclusiones, haciendo énfasis en los objetivos planteados al inicio de la práctica.

## **Referencias.**

- 5. L. Phillips, Charles., Troy Nagle, H. Digital control system analysis and design. 3a Edition. New Jersey. Prentice Hall, 1995.
- 6. García Jaimes, Luis Eduardo. Control digital teoría y práctica. 2ª Edición. Politécnico Colombiano, 2009.
- 7. Katsuhiko Ogata. Sistemas de control en tiempo discreto. 2ª Edición. Prentice Hall, 1996.

# **Anexos (Rúbrica de práctica en laboratorio y rúbrica de reporte de práctica).**

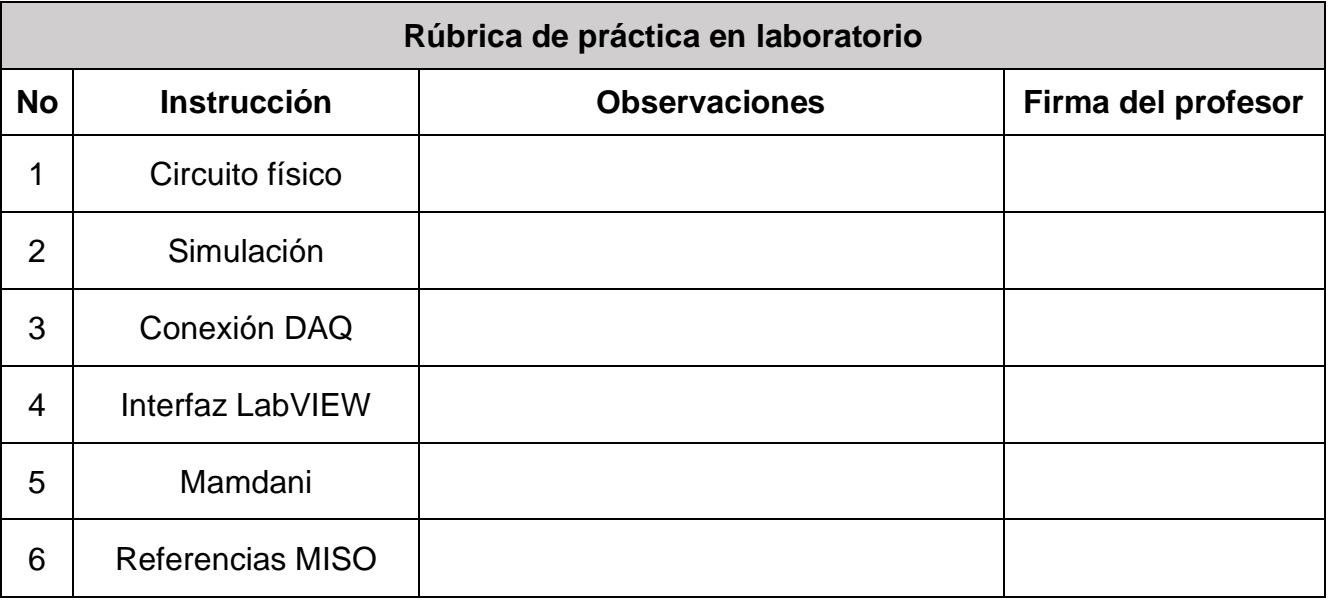

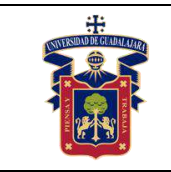

#### **Rúbrica de reporte de práctica**

- Portada Nombres de (Materia, Práctica, Profesor, Integrantes, Fecha).
- Objetivo

En no más de media cuartilla, describa cual es el propósito de la realización de esta práctica.

#### • Desarrollo y resultados

Describa de forma detallada la implementación y cálculo de toda la práctica, haciendo uso de imágenes, tablas, gráficas y ecuaciones. Seccione el desarrollo debidamente.

• Conclusiones

En una cuartilla describa los resultados obtenidos con la práctica, el aprendizaje adquirido, así como las observaciones a resaltar en los fallos cometidos, con la intención de obtener realimentación para futuras prácticas.

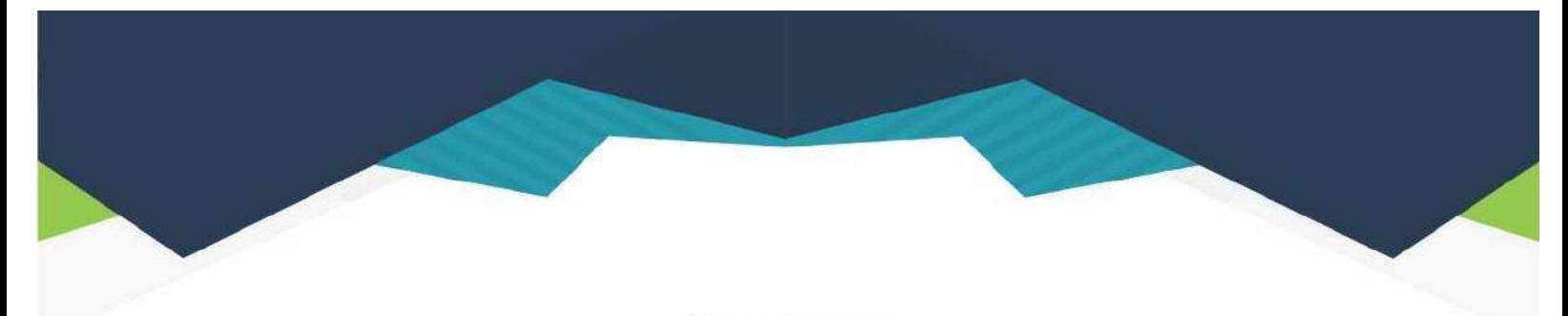

#### **DIRECTORIO**

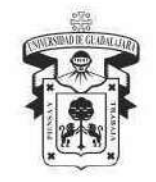

#### **UNIVERSIDAD DE GUADALAJARA**

DR. RICARDO VILLANUEVA LOMELÍ **RECTOR GENERAL** 

**DR. HÉCTOR RAÚL SOLÍS GADEA VICERRECTOR EJECUTIVO** 

MTRO. GUILLERMO ARTURO GÓMEZ MATA **SECRETARIO GENERAL** 

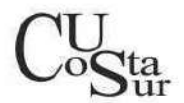

#### **CENTRO UNIVERSITARIO DE LA COSTA SUR**

DRA. LILIA VICTORIA OLIVER SÁNCHEZ **RECTORA** 

DR. HIRINEO MARTÍNEZ BARRAGÁN **SECRETARIO ACADÉMICO** 

DR. LUIS CARLOS GÁMEZ ADAME SECRETARIO ADMINISTRATIVO

MTRO. ENRIQUE JARDEL PELÁEZ DIRECTOR DE LA DIVISIÓN DE DESARROLLO REGIONAL

> DR. DANIEL EDÉN RAMÍREZ ARREOLA JEFE DEL DEPARTAMENTO DE INGENIERÍAS

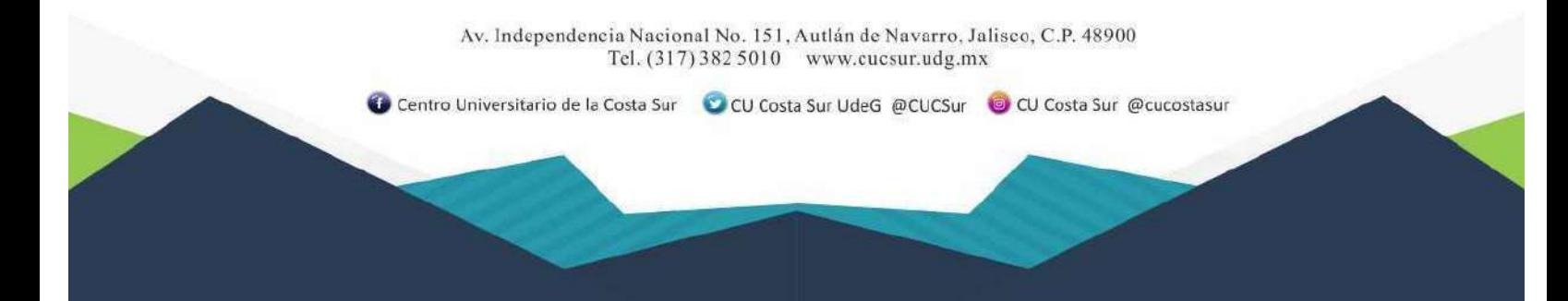